# <span id="page-0-0"></span>**Dell™ Inspiron™ 1546 Servicehåndbok**

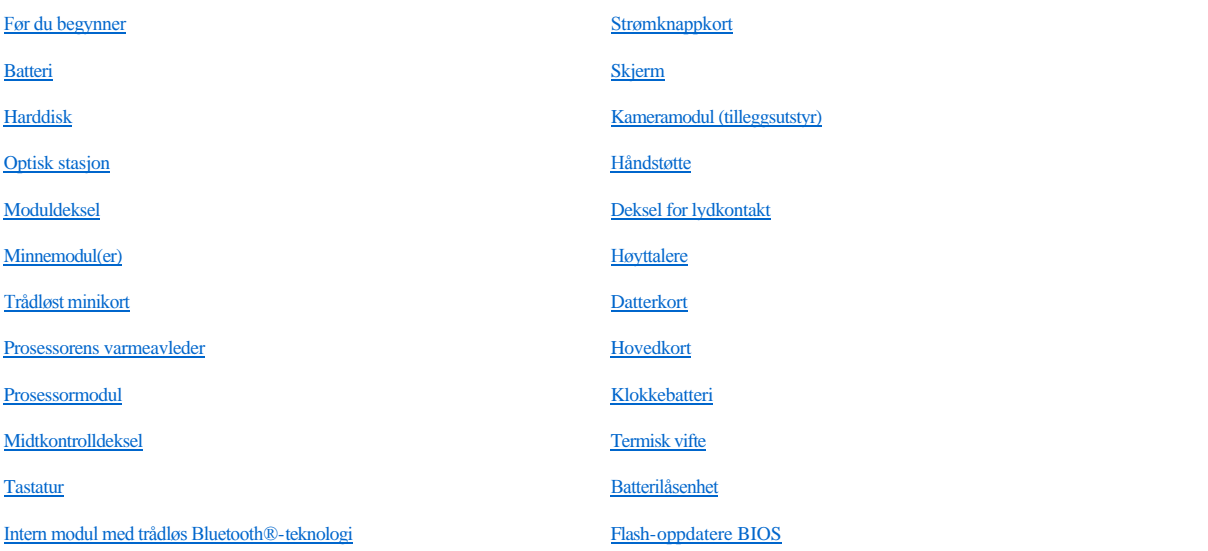

### **Merk, Forsiktig og Advarsel**

MERK: Et MERK-avsnitt inneholder viktig informasjon som gjør at du kan bruke datamaskinen mer effektivt.

FORSIKTIG: **FORSIKTIG angir enten potensiell fare for maskinvaren eller tap av data, og forteller deg hvordan du kan unngå problemet.** 

ADVARSEL: **En ADVARSEL angir en potensiell fare for skade på eiendom, personskade eller dødsfall.** 

#### **Informasjonen i dette dokumentet kan endres uten varsel. © 2009 Dell Inc. Med enerett.**

Reproduksjon av dette materialet i enhver form er strengt forbudt uten skriftlig tillatelse fra Dell Inc.

Varemerker som brukes i denne teksten: *Dell*, *DELL*-logoen og *Inspiron* er varemerker for Dell Inc.. *Bluetooth* er et registrert varemerke som eies av Bluetooth SIG, Inc. og brukes av Dell på lisens. *Microsoft, Windows*, *Windows Vista* og *Windows Vista*-startknapplogoen er enten varemerker eller registrerte varemerker for Microsoft Corporation i USA og/eller andre land.

Andre varemerker og varenavn kan brukes i dette dokumentet som en henvisning til institusjonene som innehar rettighetene til merkene og navnene, eller til produktene. Dell Inc. fraskriver seg eierinteresse for varemerker og navn som ikke er dets egne.

Forskriftsmodell P02F Forskriftstype P02F001

November 2009 Rev. A00

## <span id="page-1-0"></span> **Deksel for lydkontakt**

Dell™ Inspiron™ 1546 Servicehåndbok

- [Ta av dekselet for lydkontakten](#page-1-1)
- [Sette dekselet for lydkontakten på plass](#page-2-0)
- ADVARSEL: **Før du arbeider inne i datamaskinen, må du lese sikkerhetsinformasjonen som fulgte med datamaskinen. Hvis du vil ha mer informasjon om sikkerhet, går du til hjemmesiden for overholdelse av forskrifter (Regulatory Compliance) på www.dell.com/regulatory\_compliance.**
- FORSIKTIG: **Bare en godkjent servicetekniker skal utføre reparasjoner på datamaskinen. Skade forårsaket av servicearbeid som ikke er godkjent av Dell™, dekkes ikke av garantien.**
- FORSIKTIG: **Du kan unngå elektrostatisk utlading ved å forbinde deg selv til jord med en jordingsstropp rundt håndleddet eller ved å berøre en umalt metallflate med jevne mellomrom (for eksempel en kontakt på datamaskinen).**

FORSIKTIG: **For å forhindre skader på hovedkortet bør du ta ut hovedbatteriet (se [Ta ut et batteri](file:///C:/data/systems/ins1546/no/sm/removeba.htm#wp1185372)) før du arbeider inni datamaskinen.**

### <span id="page-1-1"></span>**Ta av dekselet for lydkontakten**

- 1. Følg fremgangsmåten under [Før du begynner](file:///C:/data/systems/ins1546/no/sm/before.htm#wp1438061).
- 2. Ta ut batteriet (se [Ta ut et batteri](file:///C:/data/systems/ins1546/no/sm/removeba.htm#wp1185372)).
- 3. Ta av moduldekselet (se [Ta av moduldekselet\)](file:///C:/data/systems/ins1546/no/sm/base.htm#wp1223484).
- 4. Ta ut minnemodulen(e) (se [Ta ut minnemodul\(ene\)\)](file:///C:/data/systems/ins1546/no/sm/memory.htm#wp1186694).
- 5. [Ta ut harddisken](file:///C:/data/systems/ins1546/no/sm/hdd.htm#wp1184863) (se Ta ut harddisken).
- 6. Ta ut minikortet (se [Ta ut minikortet\)](file:///C:/data/systems/ins1546/no/sm/minicard.htm#wp1181641).
- 7. Ta av midtkontrolldekselet (se [Ta av midtkontrolldekselet\)](file:///C:/data/systems/ins1546/no/sm/cntrcont.htm#wp1188834).
- 8. Ta av tastaturet (se [Ta av tastaturet\)](file:///C:/data/systems/ins1546/no/sm/keyboard.htm#wp1188497).
- 9. Ta ut Bluetooth-modulen (se [Intern modul med trådløs Bluetooth®](file:///C:/data/systems/ins1546/no/sm/btooth.htm#wp1187798) teknologi).
- 10. Demonter håndstøtten (se **[Demontere håndstøtten](file:///C:/data/systems/ins1546/no/sm/palmrest.htm#wp1051070)**).
- 11. Løft dekselet for lydkontakten ut av kabinettet.

<span id="page-2-1"></span>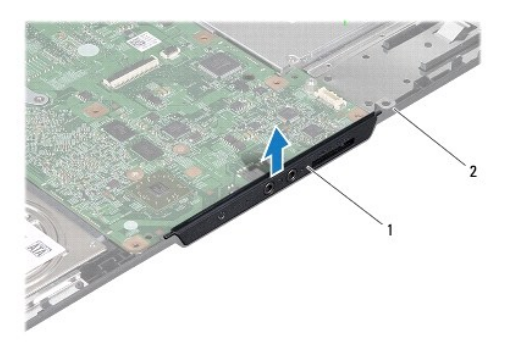

deksel for lydkontakt 2 kabinett

### <span id="page-2-0"></span>**Sette dekselet for lydkontakten på plass**

- 1. Følg fremgangsmåten under [Før du begynner](file:///C:/data/systems/ins1546/no/sm/before.htm#wp1438061).
- 2. Plasser dekselet for lydkontakten i kabinettet.
- 3. Monter håndstøtten (se [Montere håndstøtten](file:///C:/data/systems/ins1546/no/sm/palmrest.htm#wp1051265)).
- 4. Sett Bluetooth-modulen på plass (se [Intern modul med trådløs Bluetooth®](file:///C:/data/systems/ins1546/no/sm/btooth.htm#wp1187798)-teknologi).
- 5. Sett tastaturet på plass (se [Sette tastaturet på plass](file:///C:/data/systems/ins1546/no/sm/keyboard.htm#wp1199057)).
- 6. Sett midtkontrolldekselet på plass (se [Sette midtkontrolldekselet på plass](file:///C:/data/systems/ins1546/no/sm/cntrcont.htm#wp1185318)).
- 7. Sett minikortet på plass (se [Sette minikortet på plass](file:///C:/data/systems/ins1546/no/sm/minicard.htm#wp1181718)).
- 8. Sett minnemodulen(e) på plass (se [Sette minnemodulen\(e\) på plass](file:///C:/data/systems/ins1546/no/sm/memory.htm#wp1181089)).
- 9. Sett moduldekselet på plass (se [Sette moduldekselet på plass](file:///C:/data/systems/ins1546/no/sm/base.htm#wp1224432)).
- 10. Sett harddisken på plass (se [Sette harddisken på plass](file:///C:/data/systems/ins1546/no/sm/hdd.htm#wp1202171)).
- 11. Sett batteriet på plass (se [Sette batteriet på plass](file:///C:/data/systems/ins1546/no/sm/removeba.htm#wp1185330)).
- FORSIKTIG: **Før du slår på datamaskinen, må du skru inn igjen alle skruer og kontrollere at det ikke ligger igjen noen løse skruer inni datamaskinen. Ellers kan det oppstå skade på datamaskinen.**

# <span id="page-3-0"></span> **Moduldeksel**

Dell™ Inspiron™ 1546 Servicehåndbok

- [Ta av moduldekselet](#page-3-1)
- [Sette moduldekselet på plass](#page-3-2)
- ADVARSEL: **Før du arbeider inne i datamaskinen, må du lese sikkerhetsinformasjonen som fulgte med datamaskinen. Hvis du vil ha mer informasjon om sikkerhet, går du til hjemmesiden for overholdelse av forskrifter (Regulatory Compliance) på www.dell.com/regulatory\_compliance.**
- FORSIKTIG: **Bare en godkjent servicetekniker skal utføre reparasjoner på datamaskinen. Skade forårsaket av servicearbeid som ikke er godkjent av Dell™, dekkes ikke av garantien.**
- FORSIKTIG: **Du kan unngå elektrostatisk utlading ved å forbinde deg selv til jord med en jordingsstropp rundt håndleddet eller ved å berøre en umalt metallflate med jevne mellomrom (for eksempel en kontakt på datamaskinen).**
- FORSIKTIG: **For å forhindre skader på hovedkortet bør du ta ut hovedbatteriet (se [Ta ut et batteri](file:///C:/data/systems/ins1546/no/sm/removeba.htm#wp1185372)) før du arbeider inni datamaskinen.**

### <span id="page-3-1"></span>**Ta av moduldekselet**

- 1. Følg fremgangsmåten under [Før du begynner](file:///C:/data/systems/ins1546/no/sm/before.htm#wp1438061).
- 2. Ta ut batteriet (se [Ta ut et batteri](file:///C:/data/systems/ins1546/no/sm/removeba.htm#wp1185372)).
- 3. Løsne de fire festeskruene som fester moduldekselet til kabinettet.
- 4. Løft moduldekselet av datamaskinen i en vinkel som vist på figuren.

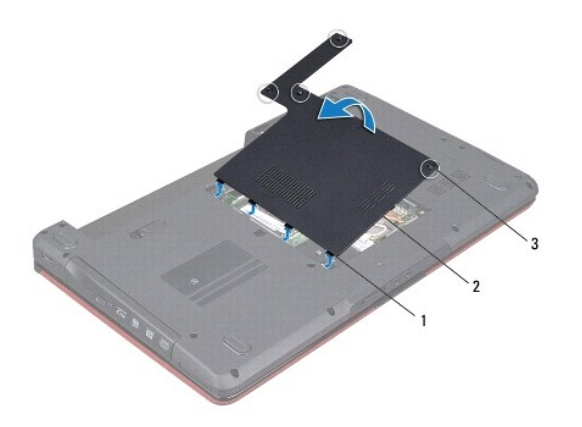

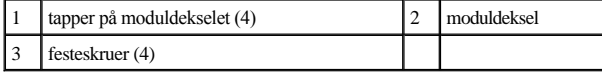

#### <span id="page-3-2"></span>**Sette moduldekselet på plass**

1. Følg fremgangsmåten under [Før du begynner](file:///C:/data/systems/ins1546/no/sm/before.htm#wp1438061).

- 2. Juster tappene på moduldekselet etter sporene på kabinettet, og sett det forsiktig på plass.
- 3. Stram de fire festeskruene som fester moduldekselet til kabinettet.
- 4. Sett batteriet på plass (se [Sette batteriet på plass](file:///C:/data/systems/ins1546/no/sm/removeba.htm#wp1185330)).
- FORSIKTIG: **Før du slår på datamaskinen, må du skru inn igjen alle skruer og kontrollere at det ikke ligger igjen noen løse skruer inni datamaskinen. Ellers kan det oppstå skade på datamaskinen.**

## <span id="page-5-0"></span> **Før du begynner**

Dell™ Inspiron™ 1546 Servicehåndbok

- [Anbefalte verktøy](#page-5-1)
- [Slik slår du av datamaskinen](#page-5-2)
- [Før du kan arbeide inne i datamaskinen](#page-5-3)

Denne håndboken inneholder fremgangsmåter for hvordan du tar ut og installerer komponenter i datamaskinen. Med mindre noe annet blir angitt, forutsetter fremgangsmåtene følgende:

- 1 Du har utført trinnene i [Slik slår du av datamaskinen](#page-5-2) og [Før du kan arbeide inne i datamaskinen](#page-5-3).
- <sup>l</sup> Du har lest sikkerhetsanvisningene som fulgte med datamaskinen*.*
- <sup>l</sup> En komponent kan skiftes ut eller hvis enheten kjøpes separat settes inn ved å utføre trinnene for demontering av komponenten i motsatt rekkefølge.

### <span id="page-5-1"></span>**Anbefalte verktøy**

Fremgangsmåtene i dette dokumentet kan forutsette bruk av følgende verktøy:

- <sup>l</sup> En liten skrutrekker med vanlig blad
- <sup>l</sup> En stjerneskrutrekker
- <sup>l</sup> Plastspiss
- <sup>l</sup> Kjørbart BIOS-oppdateringsprogram er tilgjengelig på **support.dell.com**

#### <span id="page-5-2"></span>**Slik slår du av datamaskinen**

FORSIKTIG: **Lagre og lukk alle åpne filer og avslutt eventuelle åpne programmer før du slår av datamaskinen hvis du vil unngå å miste data.**

- 1. Lagre og lukk alle åpne filer og avslutt alle åpne programmer.
- 2. Slå av operativsystemet.

*Windows Vista®*:

Klikk på **Start**  $\bigcirc$ , klikk på pilen  $\bigcirc$ , og klikk deretter på **Slå av**.

*Windows 7*:

Klikk på **Start og deretter på Avslutte**.

Datamaskinen slås av etter et den har avsluttet prosessen med å slå av operativsystemet.

3. Forsikre deg om at datamaskinen og alt tilkoblet utstyr er slått av. Hvis datamaskinen og de tilkoblede enhetene ikke slår seg av automatisk når du avslutter operativsystemet, må du trykke på og holde inne strømknappen til datamaskinen slår seg av.

#### <span id="page-5-3"></span>**Før du kan arbeide inne i datamaskinen**

Bruk følgende retningslinjer for sikkerhet for å beskytte datamaskinen mot mulig skade og for å ivareta din egen personlige sikkerhet.

- ADVARSEL: **Før du arbeider inne i datamaskinen, må du lese sikkerhetsinformasjonen som fulgte med datamaskinen. Hvis du vil ha mer informasjon om sikkerhet, går du til hjemmesiden for overholdelse av forskrifter (Regulatory Compliance) på www.dell.com/regulatory\_compliance.**
- FORSIKTIG: **Bare en godkjent servicetekniker skal utføre reparasjoner på datamaskinen. Skade forårsaket av servicearbeid som ikke er godkjent av Dell, dekkes ikke av garantien.**
- FORSIKTIG: **Du kan unngå elektrostatisk utlading ved å forbinde deg selv til jord med en jordingsstropp rundt håndleddet eller ved å berøre en umalt metallflate med jevne mellomrom (for eksempel en kontakt på datamaskinen).**
- △ FORSIKTIG: Vær forsiktig ved håndtering av komponenter og kort. Ikke berør komponentene eller kontaktene på et kort. Hold kortet i kantene **eller monteringsbeslaget av metall. Hold komponenter ved å ta tak i kantene, ikke i pinnene.**
- FORSIKTIG: **Når du kobler fra en kabel, trekker du i kontakten eller i strekkavlastningsløkken, og ikke i selve kabelen. Noen kabler har kontakter med låsefester. Hvis du skal koble fra en slik kabel, trykker du inn låsefestet før du kobler fra kabelen. Når kontaktene trekkes fra hverandre, skal de holdes på rett linje for å unngå at pinnene på kontaktene blir bøyd. Før du kobler til en kabel, må du også passe på at begge kontaktene vender riktig vei og er på linje.**
- FORSIKTIG: **Unngå skade på datamaskinen ved å utføre følgende trinn før eventuelt arbeid inne i datamaskinen.**
- 1. Pass på at arbeidsunderlaget er plant og rent, slik at du unngår riper i dekselet.
- 2. Slå av datamaskinen (se [Slik slår du av datamaskinen](#page-5-2)).
- 3. Hvis datamaskinen er koblet til en dokkenhet (satt i dokk), løser du den ut. Du finner mer informasjon i dokumentasjonen som fulgte med dokkenheten.

#### FORSIKTIG: **Når du skal koble fra en nettverkskabel, må du først koble kabelen fra datamaskinen og deretter fra nettverksenheten.**

- 4. Koble alle telefon- eller nettverkskablene fra datamaskinen.
- 5. Trykk og løs ut alle installerte kort fra ExpressCard-sporet eller i 7-i-1- mediekortleseren.
- 6. Koble datamaskinen og alt tilkoblet utstyr fra stikkontaktene.
- FORSIKTIG: **For å forhindre skader på hovedkortet bør du ta ut hovedbatteriet (se [Ta ut et batteri](file:///C:/data/systems/ins1546/no/sm/removeba.htm#wp1185372)) før du arbeider inni datamaskinen.**
- 7. Ta ut batteriet (se [Ta ut et batteri](file:///C:/data/systems/ins1546/no/sm/removeba.htm#wp1185372)).
- 8. Snu datamaskinen opp ned, åpne skjermen og trykk på strømknappen for å jorde hovedkortet.

## <span id="page-7-0"></span> **Flash-oppdatere BIOS**

Dell™ Inspiron™ 1546 Servicehåndbok

- 1. Slå på datamaskinen.
- 2. Gå til **support.dell.com**.
- 3. Klikk på **Drivere og nedlastinger**® **Velg modell**.
- 4. Finn BIOS-oppdateringsfilen for din datamaskin:
- MERK: Servicemerket for datamaskinen befinner seg på undersiden av datamaskinen.

Hvis du har datamaskinens servicemerke:

- a. Klikk på **Skriv inn et service-ID-nummer**.
- b. Skriv inn servicemerket til datamaskinen i feltet **Skriv inn et service- ID-nummer:**, klikk deretter på **Gå**, og gå videre til trinn 5.

Hvis du ikke har datamaskinens servicemerke:

- a. Velg produkttype fra listen **Velg produktfamilie**.
- b. Velg produktmerke fra listen **Velg produktype**.
- c. Velg nummeret på produktmodellen fra listen **Velg produktmodell**.

MERK: Klikk på **Start på nytt** øverst til høyre på menyen hvis en annen modell er valgt og du ønsker å starte på nytt.

- d. Klikk på **Bekreft**.
- 5. En liste med resultater vises på skjermen. Klikk på **BIOS**.
- 6. Klikk på **Last ned nå** for å laste ned den nyeste BIOS-filen. **Filnedlastingsvinduet** vises.
- 7. Klikk på **Lagre** for å lagre filen på skrivebordet. Filen lastes ned til skrivebordet.
- 8. Klikk **Lukk** hvis vinduet **Nedlastingen er fullført** vises. Filikonet vises på skrivebordet og har samme tittel som den nedlastede BIOS-oppdateringsfilen.
- 9. Dobbeltklikk på filikonet på skrivebordet, og følg fremgangsmåten på skjermen.

## <span id="page-8-0"></span> **Intern modul med trådløs Bluetooth®-teknologi**

Dell™ Inspiron™ 1546 Servicehåndbok

- [Bluetooth-kort](#page-8-1)
- [Bluetooth-hovedkort](#page-9-0)
- ADVARSEL: **Før du arbeider inne i datamaskinen, må du lese sikkerhetsinformasjonen som fulgte med datamaskinen. Hvis du vil ha mer informasjon om sikkerhet, går du til hjemmesiden for overholdelse av forskrifter (Regulatory Compliance) på www.dell.com/regulatory\_compliance.**
- FORSIKTIG: **Bare en godkjent servicetekniker skal utføre reparasjoner på datamaskinen. Skade forårsaket av servicearbeid som ikke er godkjent av Dell™, dekkes ikke av garantien.**
- FORSIKTIG: **Du kan unngå elektrostatisk utlading ved å forbinde deg selv til jord med en jordingsstropp rundt håndleddet eller ved å berøre en umalt metallflate med jevne mellomrom (for eksempel en kontakt på datamaskinen).**

FORSIKTIG: **For å forhindre skader på hovedkortet bør du ta ut hovedbatteriet (se [Ta ut et batteri](file:///C:/data/systems/ins1546/no/sm/removeba.htm#wp1185372)) før du arbeider inni datamaskinen.**

Hvis du bestilte et kort med trådløs Bluetooth-teknologi sammen med datamaskinen, er kortet allerede installert.

#### <span id="page-8-1"></span>**Bluetooth-kort**

#### <span id="page-8-2"></span>**Ta ut Bluetooth-kortet**

- 1. Følg fremgangsmåten under [Før du begynner](file:///C:/data/systems/ins1546/no/sm/before.htm#wp1438061).
- 2. Ta ut batteriet (se  $Ta$  ut et batteri).
- 3. Ta av moduldekselet (se [Ta av moduldekselet\)](file:///C:/data/systems/ins1546/no/sm/base.htm#wp1223484).
- 4. Ta ut minnemodulen(e) (se [Ta ut minnemodul\(ene\)\)](file:///C:/data/systems/ins1546/no/sm/memory.htm#wp1186694).
- 5. [Ta ut harddisken](file:///C:/data/systems/ins1546/no/sm/hdd.htm#wp1184863) (se Ta ut harddisken).
- 6. Ta av midtkontrolldekselet (se [Ta av midtkontrolldekselet\)](file:///C:/data/systems/ins1546/no/sm/cntrcont.htm#wp1188834).
- 7. Ta av tastaturet (se [Ta av tastaturet\)](file:///C:/data/systems/ins1546/no/sm/keyboard.htm#wp1188497).
- 8. Skru ut skruen som fester Bluetooth-kortet til Bluetooth-hovedkortet.
- 9. Løft opp Bluetooth-kortet for å koble det fra kontakten på Bluetooth-hovedkortet.

<span id="page-9-2"></span>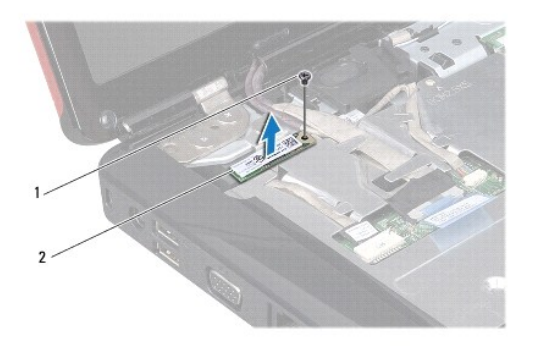

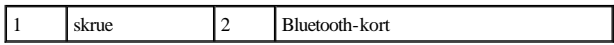

#### <span id="page-9-1"></span>**Sette Bluetooth-kortet på plass**

- 1. Følg fremgangsmåten under [Før du begynner](file:///C:/data/systems/ins1546/no/sm/before.htm#wp1438061).
- 2. Koble Bluetooth-kortet til kontakten på Bluetooth-hovedkortet.
- 3. Skru inn igjen skruen som fester Bluetooth-kortet til Bluetooth-hovedkortet.
- 4. Sett tastaturet på plass (se [Sette tastaturet på plass](file:///C:/data/systems/ins1546/no/sm/keyboard.htm#wp1199057)).
- 5. Sett midtkontrolldekselet på plass (se [Sette midtkontrolldekselet på plass](file:///C:/data/systems/ins1546/no/sm/cntrcont.htm#wp1185318)).
- 6. Sett harddisken på plass (se [Sette harddisken på plass](file:///C:/data/systems/ins1546/no/sm/hdd.htm#wp1202171)).
- 7. Sett minnemodulen(e) på plass (se [Sette minnemodulen\(e\) på plass](file:///C:/data/systems/ins1546/no/sm/memory.htm#wp1181089)).
- 8. Sett moduldekselet på plass (se [Sette moduldekselet på plass](file:///C:/data/systems/ins1546/no/sm/base.htm#wp1224432)).
- 9. Sett batteriet på plass (se [Sette batteriet på plass](file:///C:/data/systems/ins1546/no/sm/removeba.htm#wp1185330)).
- FORSIKTIG: **Før du slår på datamaskinen, må du skru inn igjen alle skruer og kontrollere at det ikke ligger igjen noen løse skruer inni datamaskinen. Ellers kan det oppstå skade på datamaskinen.**

#### <span id="page-9-0"></span>**Bluetooth-hovedkort**

#### **Ta ut Bluetooth-hovedkortet**

- 1. Følg fremgangsmåten under [Før du begynner](file:///C:/data/systems/ins1546/no/sm/before.htm#wp1438061).
- 2. Ta ut batteriet (se  $Ta$  ut et batteri).
- 3. Ta av moduldekselet (se [Ta av moduldekselet\)](file:///C:/data/systems/ins1546/no/sm/base.htm#wp1223484).
- <span id="page-10-0"></span>4. Ta ut minnemodulen(e) (se [Ta ut minnemodul\(ene\)\)](file:///C:/data/systems/ins1546/no/sm/memory.htm#wp1186694).
- 5. [Ta ut harddisken](file:///C:/data/systems/ins1546/no/sm/hdd.htm#wp1184863) (se Ta ut harddisken).
- 6. Ta av midtkontrolldekselet (se [Ta av midtkontrolldekselet\)](file:///C:/data/systems/ins1546/no/sm/cntrcont.htm#wp1188834).
- 7. Ta av tastaturet (se  $\overline{\text{Ta av test}}$ ).
- 8. [Ta ut Bluetooth-kortet](#page-8-2) (se Ta ut Bluetooth-kortet).
- 9. Koble Bluetooth-hovedkortkabelen fra hovedkortkontakten, og fjern den fra føringssporet.

FORSIKTIG: **Bluetooth-kortet er limt fast til håndstøtten. Ikke dra i Bluetooth-hovedkortkabelen for å fjerne Bluetooth-hovedkortet.**

10. Lirk av Bluetooth-hovedkortet med en plastspiss for å løsne det fra håndstøtten.

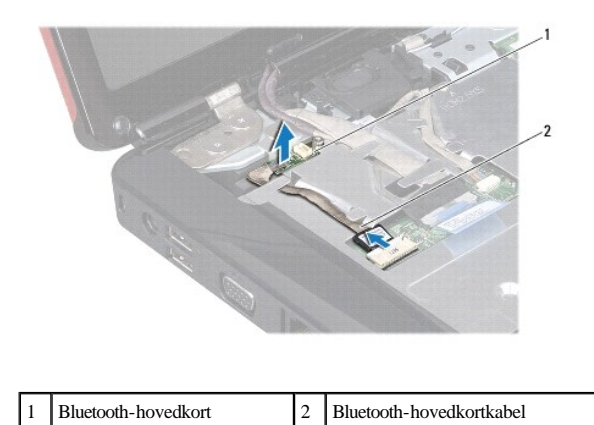

#### **Sette Bluetooth-hovedkortet på plass**

- 1. Følg fremgangsmåten under [Før du begynner](file:///C:/data/systems/ins1546/no/sm/before.htm#wp1438061).
- 2. Juster Bluetooth-hovedkortet etter sporet på håndstøtten, og fest Bluetooth-kortet på håndstøtten.
- 3. Før Bluetooth-hovedkortkabelen gjennom føringssporet, og fest den til hovedkortkontakten.
- 4. Sett Bluetooth-kortet på plass (se [Sette Bluetooth-](#page-9-1)kortet på plass).
- 5. Sett tastaturet på plass (se [Sette tastaturet på plass](file:///C:/data/systems/ins1546/no/sm/keyboard.htm#wp1199057)).
- 6. Sett midtkontrolldekselet på plass (se [Sette midtkontrolldekselet på plass](file:///C:/data/systems/ins1546/no/sm/cntrcont.htm#wp1185318)).
- 7. Sett harddisken på plass (se [Sette harddisken på plass](file:///C:/data/systems/ins1546/no/sm/hdd.htm#wp1202171)).
- 8. Sett minnemodulen(e) på plass (se [Sette minnemodulen\(e\) på plass](file:///C:/data/systems/ins1546/no/sm/memory.htm#wp1181089)).
- 9. Sett moduldekselet på plass (se [Sette moduldekselet på plass](file:///C:/data/systems/ins1546/no/sm/base.htm#wp1224432)).
- 10. Sett batteriet på plass (se [Sette batteriet på plass](file:///C:/data/systems/ins1546/no/sm/removeba.htm#wp1185330)).
- FORSIKTIG: **Før du slår på datamaskinen, må du skru inn igjen alle skruer og kontrollere at det ikke ligger igjen noen løse skruer inni datamaskinen. Ellers kan det oppstå skade på datamaskinen.**

## <span id="page-12-0"></span> **Kameramodul (tilleggsutstyr)**

Dell™ Inspiron™ 1546 Servicehåndbok

- [Ta av kameramodulen](#page-12-1)
- Sette kameramodulen på plass
- ADVARSEL: **Før du arbeider inne i datamaskinen, må du lese sikkerhetsinformasjonen som fulgte med datamaskinen. Hvis du vil ha mer informasjon om sikkerhet, går du til hjemmesiden for overholdelse av forskrifter (Regulatory Compliance) på www.dell.com/regulatory\_compliance.**
- FORSIKTIG: **Bare en godkjent servicetekniker skal utføre reparasjoner på datamaskinen. Skade forårsaket av servicearbeid som ikke er godkjent av Dell™, dekkes ikke av garantien.**
- FORSIKTIG: **Du kan unngå elektrostatisk utlading ved å forbinde deg selv til jord med en jordingsstropp rundt håndleddet eller ved å berøre en umalt metallflate med jevne mellomrom (for eksempel en kontakt på datamaskinen).**

FORSIKTIG: **For å forhindre skader på hovedkortet bør du ta ut hovedbatteriet (se [Ta ut et batteri](file:///C:/data/systems/ins1546/no/sm/removeba.htm#wp1185372)) før du arbeider inni datamaskinen.**

### <span id="page-12-1"></span>**Ta av kameramodulen**

- 1. Følg fremgangsmåten under [Før du begynner](file:///C:/data/systems/ins1546/no/sm/before.htm#wp1438061).
- 2. Ta av skjermenheten (se [Ta av skjermenheten\)](file:///C:/data/systems/ins1546/no/sm/display.htm#wp1214210).
- 3. Ta av skjermrammen (se [Ta av skjermrammen\)](file:///C:/data/systems/ins1546/no/sm/display.htm#wp1214228).
- 4. [Ta av skjermpanelet](file:///C:/data/systems/ins1546/no/sm/display.htm#wp1227528) (se Ta av skjermpanelet).
- 5. Koble kamerakabelen fra kontakten på kameramodulen.
- 6. Ta ut de to skruene som fester kameramodulen til skjermdekselet.
- 7. Ta bort kameramodulen.

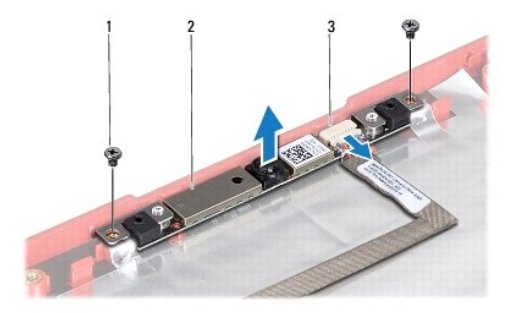

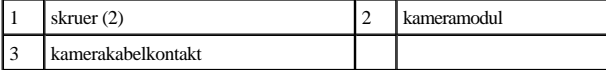

## <span id="page-13-0"></span>**Sette kameramodulen på plass**

- 1. Følg fremgangsmåten under [Før du begynner](file:///C:/data/systems/ins1546/no/sm/before.htm#wp1438061).
- 2. Skru inn igjen de to skruene som fester kameramodulen til skjermdekselet.
- 3. Sett kamerakabelen inn i kontakten på kameramodulen.
- 4. Sett skjermpanelet på plass (se [Sette skjermen på plass](file:///C:/data/systems/ins1546/no/sm/display.htm#wp1233232)).
- 5. Sett skjermrammen på plass (se [Sette skjermrammen på plass](file:///C:/data/systems/ins1546/no/sm/display.htm#wp1248041)).
- 6. Sett skjermenheten på plass (se [Sette skjermenheten på plass](file:///C:/data/systems/ins1546/no/sm/display.htm#wp1203403)).
- FORSIKTIG: **Før du slår på datamaskinen, må du skru inn igjen alle skruer og kontrollere at det ikke ligger igjen noen løse skruer inni datamaskinen. Ellers kan det oppstå skade på datamaskinen.**

# <span id="page-14-0"></span> **Midtkontrolldeksel**

Dell™ Inspiron™ 1546 Servicehåndbok

- [Ta av midtkontrolldekselet](#page-14-1)
- Sette midtkontrolldekselet på plass
- ADVARSEL: **Før du arbeider inne i datamaskinen, må du lese sikkerhetsinformasjonen som fulgte med datamaskinen. Hvis du vil ha mer informasjon om sikkerhet, går du til hjemmesiden for overholdelse av forskrifter (Regulatory Compliance) på www.dell.com/regulatory\_compliance.**
- FORSIKTIG: **Bare en godkjent servicetekniker skal utføre reparasjoner på datamaskinen. Skade forårsaket av servicearbeid som ikke er godkjent av Dell™, dekkes ikke av garantien.**
- FORSIKTIG: **Du kan unngå elektrostatisk utlading ved å forbinde deg selv til jord med en jordingsstropp rundt håndleddet eller ved å berøre en umalt metallflate med jevne mellomrom (for eksempel en kontakt på datamaskinen).**
- FORSIKTIG: **For å forhindre skader på hovedkortet bør du ta ut hovedbatteriet (se [Ta ut et batteri](file:///C:/data/systems/ins1546/no/sm/removeba.htm#wp1185372)) før du arbeider inni datamaskinen.**

### <span id="page-14-1"></span>**Ta av midtkontrolldekselet**

- 1. Følg fremgangsmåten under [Før du begynner](file:///C:/data/systems/ins1546/no/sm/before.htm#wp1438061).
- 2. Ta ut batteriet (se [Ta ut et batteri](file:///C:/data/systems/ins1546/no/sm/removeba.htm#wp1185372)).
- 3. Ta ut de to skruene som fester midtkontrolldekselet til kabinettet.

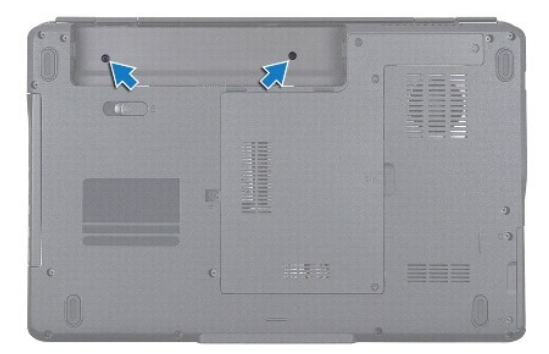

- 4. Snu datamaskinen opp ned, og åpne skjermen så langt det går.
- FORSIKTIG: **Vær ekstra varsom når tar du av midtkontrolldekselet. Dekselet er veldig skjørt.**
- 5. Lirk ut midtkontrolldekselet med en plastspiss.
- 6. Lirk midtkontrolldekselet opp.

<span id="page-15-0"></span>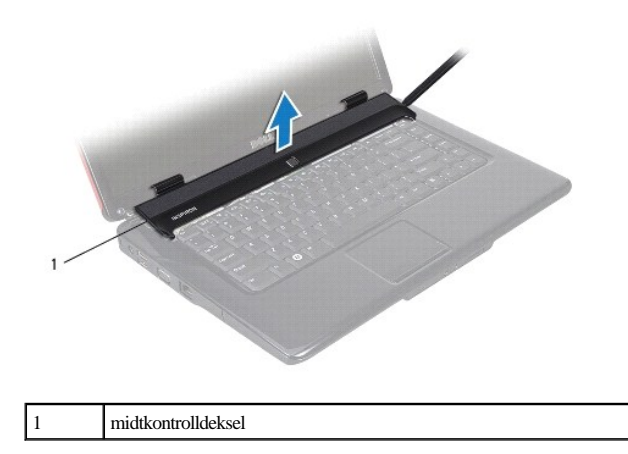

### <span id="page-15-1"></span>**Sette midtkontrolldekselet på plass**

- 1. Følg fremgangsmåten under [Før du begynner](file:///C:/data/systems/ins1546/no/sm/before.htm#wp1438061).
- 2. Juster tappene under midtkontrolldekselet etter sporene på håndstøtten, og smekk dekselet på plass.
- 3. Skru inn igjen de to skruene som fester midtkontrolldekselet til kabinettet.
- 4. Sett batteriet på plass (se [Sette batteriet på plass](file:///C:/data/systems/ins1546/no/sm/removeba.htm#wp1185330)).
- FORSIKTIG: **Før du slår på datamaskinen, må du skru inn igjen alle skruer og kontrollere at det ikke ligger igjen noen løse skruer inni datamaskinen. Ellers kan det oppstå skade på datamaskinen.**

# <span id="page-16-0"></span> **Klokkebatteri**

Dell™ Inspiron™ 1546 Servicehåndbok

- Ta ut klokkebatteriet
- **Sette klokkebatteriet på plass**
- ADVARSEL: **Før du arbeider inne i datamaskinen, må du lese sikkerhetsinformasjonen som fulgte med datamaskinen. Hvis du vil ha mer informasjon om sikkerhet, går du til hjemmesiden for overholdelse av forskrifter (Regulatory Compliance) på www.dell.com/regulatory\_compliance.**
- FORSIKTIG: **Bare en godkjent servicetekniker skal utføre reparasjoner på datamaskinen. Skade forårsaket av servicearbeid som ikke er godkjent av Dell™, dekkes ikke av garantien.**
- FORSIKTIG: **Du kan unngå elektrostatisk utlading ved å forbinde deg selv til jord med en jordingsstropp rundt håndleddet eller ved å berøre en umalt metallflate med jevne mellomrom (for eksempel en kontakt på datamaskinen).**
- FORSIKTIG: **For å forhindre skader på hovedkortet bør du ta ut hovedbatteriet (se [Ta ut et batteri](file:///C:/data/systems/ins1546/no/sm/removeba.htm#wp1185372)) før du arbeider inni datamaskinen.**

### <span id="page-16-1"></span>**Ta ut klokkebatteriet**

- 1. Følg fremgangsmåten under [Før du begynner](file:///C:/data/systems/ins1546/no/sm/before.htm#wp1438061).
- 2. [Ta ut hovedkortet](file:///C:/data/systems/ins1546/no/sm/sysboard.htm#wp1037428) (se Ta ut hovedkortet).
- 3. Snu hovedkortet.
- 4. Bruk en plastspiss til å lirke ut klokkebatteriet.

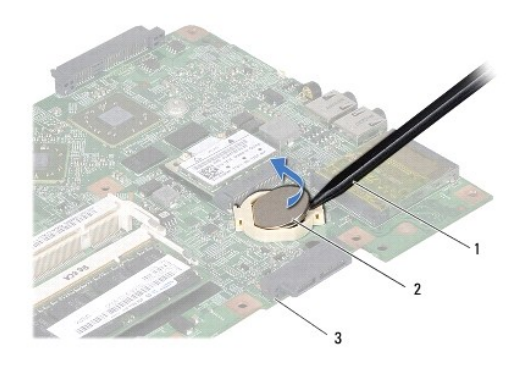

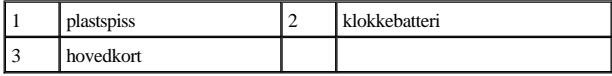

### <span id="page-16-2"></span>**Sette klokkebatteriet på plass**

1. Følg fremgangsmåten under [Før du begynner](file:///C:/data/systems/ins1546/no/sm/before.htm#wp1438061).

- 2. Hold klokkebatteriet med den positive (+) siden vendt oppover.
- 3. Skyv klokkebatteriet inn i sporet på hovedkortet, og trykk forsiktig til det smetter på plass.
- 4. Sett hovedkortet på plass (se [Sette hovedkortet på plass](file:///C:/data/systems/ins1546/no/sm/sysboard.htm#wp1042050)).
- FORSIKTIG: **Før du slår på datamaskinen, må du skru inn igjen alle skruer og kontrollere at det ikke ligger igjen noen løse skruer inni datamaskinen. Ellers kan det oppstå skade på datamaskinen.**

## <span id="page-18-0"></span> **Prosessormodul**

Dell™ Inspiron™ 1546 Servicehåndbok

- [Ta ut prosessormodulen](#page-18-1)
- [Sette prosessormodulen på plass](#page-19-0)
- ADVARSEL: **Før du arbeider inne i datamaskinen, må du lese sikkerhetsinformasjonen som fulgte med datamaskinen. Hvis du vil ha mer informasjon om sikkerhet, går du til hjemmesiden for overholdelse av forskrifter (Regulatory Compliance) på www.dell.com/regulatory\_compliance.**
- FORSIKTIG: **Bare en godkjent servicetekniker skal utføre reparasjoner på datamaskinen. Skade forårsaket av servicearbeid som ikke er godkjent av Dell™, dekkes ikke av garantien.**
- FORSIKTIG: **Du kan unngå elektrostatisk utlading ved å forbinde deg selv til jord med en jordingsstropp rundt håndleddet eller ved å berøre en umalt metallflate med jevne mellomrom (for eksempel en kontakt på datamaskinen).**
- FORSIKTIG: **For å unngå avbrutt forbindelse mellom kamskruen til ZIF-sokkelen og prosessoren når du tar ut eller setter på plass prosessoren, kan du legge litt press på midten av prosessoren mens du dreier kamskruen.**
- FORSIKTIG: **For å unngå skade på prosessoren må du holde skrutrekkeren vinkelrett på prosessoren mens du skrur kamskruen.**
- FORSIKTIG: **For å forhindre skader på hovedkortet bør du ta ut hovedbatteriet (se [Ta ut et batteri](file:///C:/data/systems/ins1546/no/sm/removeba.htm#wp1185372)) før du arbeider inni datamaskinen.**

#### <span id="page-18-1"></span>**Ta ut prosessormodulen**

- 1. Følg fremgangsmåten under [Før du begynner](file:///C:/data/systems/ins1546/no/sm/before.htm#wp1438061).
- 2. Ta ut batteriet (se  $Ta$  ut et batteri).
- 3. Ta av moduldekselet (se [Ta av moduldekselet\)](file:///C:/data/systems/ins1546/no/sm/base.htm#wp1223484).
- 4. Ta ut minnemodulen(e) (se [Ta ut minnemodul\(ene\)\)](file:///C:/data/systems/ins1546/no/sm/memory.htm#wp1186694).
- 5. Ta ut minikortet (se [Ta ut minikortet\)](file:///C:/data/systems/ins1546/no/sm/minicard.htm#wp1181641).
- 6. Ta ut prosessorens varmeavleder (se [Ta ut prosessorens varmeavleder\)](file:///C:/data/systems/ins1546/no/sm/cpucool.htm#wp1119269).
- 7. For å løsne ZIF-sokkelen må du bruke en liten skrutrekker med flatt blad og rotere kamskruen på ZIF-kontakten mot urviseren helt til den når kamsperren.

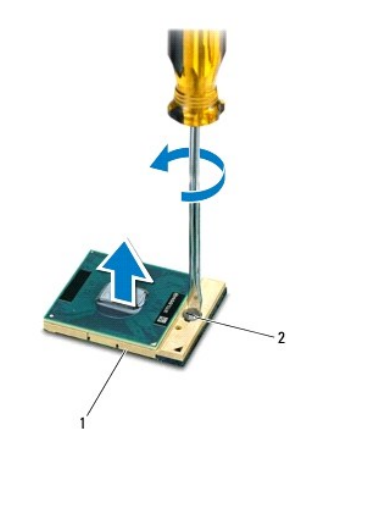

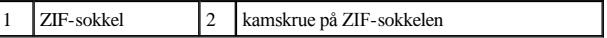

- FORSIKTIG: **For at prosessoren skal avkjøles maksimalt, må du ikke berøre varmeoverføringsområdene på prosessorens kjøleenhet. Olje fra huden din kan redusere varmeplatenes kapasitet til å overføre varme.**
- FORSIKTIG: **Når du tar ut prosessormodulen, må du løfte den rett opp. Vær forsiktig så du ikke bøyer pinnene på prosessormodulen.**
- 8. Løft prosessormodulen ut av ZIF-sokkelen.

#### <span id="page-19-0"></span>**Sette prosessormodulen på plass**

MERK: Hvis du installerer en ny prosessor, vil du få en ny kjøleenhet med innebygd varmeplate, eller du vil få en ny varmeplate og dokumentasjon som viser hvordan du installerer den på riktig måte.

1. Følg fremgangsmåten under [Før du begynner](file:///C:/data/systems/ins1546/no/sm/before.htm#wp1438061).

2. Juster hjørnet med pinne 1 på prosessormodulen etter hjørnet med pinne 1 på ZIF-sokkelen, og sett deretter inn prosessormodulen.

MERK: Hjørnet med pinne 1 på prosessormodulen har en trekant som passer med trekanten på hjørnet med pinne 1 på ZIF-sokkelen.

Når prosessormodulen er riktig plassert, er alle fire hjørnene i samme høyde. Hvis ett eller flere hjørner av modulen er høyere enn de andre, er ikke modulen riktig satt inn.

FORSIKTIG: **Hold skrutrekkeren vinkelrett på prosessoren når du skrur kamskruen, for å unngå skade på prosessoren.**

3. Stram ZIF-sokkelen ved å skru kamskruen i urvisretning for å feste prosessormodulen til hovedkortet.

- 4. Sett prosessorens varmeavleder på plass (se [Sette prosessorens varmeavleder på plass](file:///C:/data/systems/ins1546/no/sm/cpucool.htm#wp1122720)).
- 5. Sett minikortet på plass (se [Sette minikortet på plass](file:///C:/data/systems/ins1546/no/sm/minicard.htm#wp1181718)).
- 6. Sett minnemodulen(e) på plass (se [Sette minnemodulen\(e\) på plass](file:///C:/data/systems/ins1546/no/sm/memory.htm#wp1181089)).
- 7. Sett moduldekselet på plass (se [Sette moduldekselet på plass](file:///C:/data/systems/ins1546/no/sm/base.htm#wp1224432)).
- 8. Sett batteriet på plass (se [Sette batteriet på plass](file:///C:/data/systems/ins1546/no/sm/removeba.htm#wp1185330)).
- FORSIKTIG: **Før du slår på datamaskinen, må du skru inn igjen alle skruer og kontrollere at det ikke ligger igjen noen løse skruer inni datamaskinen. Ellers kan det oppstå skade på datamaskinen.**

## <span id="page-21-0"></span> **Prosessorens varmeavleder**

Dell™ Inspiron™ 1546 Servicehåndbok

- [Ta ut prosessorens varmeavleder](#page-21-1)
- [Sette prosessorens varmeavleder på plass](#page-22-1)
- ADVARSEL: **Før du arbeider inne i datamaskinen, må du lese sikkerhetsinformasjonen som fulgte med datamaskinen. Hvis du vil ha mer informasjon om sikkerhet, går du til hjemmesiden for overholdelse av forskrifter (Regulatory Compliance) på www.dell.com/regulatory\_compliance.**
- ADVARSEL: **Hvis du tar prosessorens varmeavleder ut av datamaskinen mens varmeavlederen er varm, må du ikke berøre metallinnkapslingen til prosessorens varmeavleder.**
- FORSIKTIG: **Bare en godkjent servicetekniker skal utføre reparasjoner på datamaskinen. Skade forårsaket av servicearbeid som ikke er godkjent av Dell™, dekkes ikke av garantien.**
- FORSIKTIG: **Du kan unngå elektrostatisk utlading ved å forbinde deg selv til jord med en jordingsstropp rundt håndleddet eller ved å berøre en umalt metallflate med jevne mellomrom (for eksempel en kontakt på datamaskinen).**
- FORSIKTIG: **For å forhindre skader på hovedkortet bør du ta ut hovedbatteriet (se [Ta ut et batteri](file:///C:/data/systems/ins1546/no/sm/removeba.htm#wp1185372)) før du arbeider inni datamaskinen.**

#### <span id="page-21-1"></span>**Ta ut prosessorens varmeavleder**

- 1. Følg fremgangsmåten under [Før du begynner](file:///C:/data/systems/ins1546/no/sm/before.htm#wp1438061).
- 2. Ta ut batteriet (se [Ta ut et batteri](file:///C:/data/systems/ins1546/no/sm/removeba.htm#wp1185372)).
- 3. Ta av moduldekselet (se [Ta av moduldekselet\)](file:///C:/data/systems/ins1546/no/sm/base.htm#wp1223484).
- 4. Ta ut minnemodulen(e) (se [Ta ut minnemodul\(ene\)\)](file:///C:/data/systems/ins1546/no/sm/memory.htm#wp1186694).
- 5. Ta ut minikortet (se [Ta ut minikortet\)](file:///C:/data/systems/ins1546/no/sm/minicard.htm#wp1181641).
- 6. Løsne de fem festeskruene som fester prosessorens varmeavleder til hovedkortet, i rekkefølge (angitt på prosessorens varmeavleder).
- 7. Lirk prosessorens varmeavleder ut med en plastspiss.
- 8. Løft prosessorens varmeavleder ut av kabinettet.

<span id="page-22-0"></span>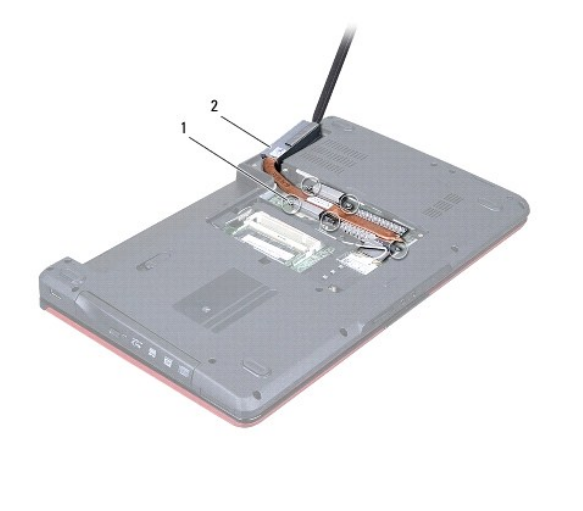

1 festeskruer (5)  $\begin{array}{|c|c|} \hline 2 & \text{processsorens varmeavleder} \end{array}$ 

#### <span id="page-22-1"></span>**Sette prosessorens varmeavleder på plass**

MERK: Den originale varmeplaten kan brukes om igjen hvis originalprosessoren og varmavelederen installeres på nytt sammen. Hvis enten prosessoren eller varmeplaten skiftes ut, må du bruke varmeplaten i pakken slik at termisk konduktivitet oppnås.

MERK: Dette forutsetter at du allerede har tatt ut prosessorens varmeavleder og er klar til å sette inn en ny.

- 1. Følg fremgangsmåten under [Før du begynner](file:///C:/data/systems/ins1546/no/sm/before.htm#wp1438061).
- 2. Juster de fem festeskruene på prosessorens varmeavleder etter skruehullene på hovedkortet, og skru dem fast i den rekkefølgen som er angitt på prosessorens varmeavleder.
- 3. Sett minikortet på plass (se [Sette minikortet på plass](file:///C:/data/systems/ins1546/no/sm/minicard.htm#wp1181718)).
- 4. Sett minnemodulen(e) på plass (se [Sette minnemodulen\(e\) på plass](file:///C:/data/systems/ins1546/no/sm/memory.htm#wp1181089)).
- 5. Sett moduldekselet på plass (se [Sette moduldekselet på plass](file:///C:/data/systems/ins1546/no/sm/base.htm#wp1224432)).
- 6. Sett batteriet på plass (se [Sette batteriet på plass](file:///C:/data/systems/ins1546/no/sm/removeba.htm#wp1185330)).
- FORSIKTIG: **Før du slår på datamaskinen, må du skru inn igjen alle skruer og kontrollere at det ikke ligger igjen noen løse skruer inni datamaskinen. Ellers kan det oppstå skade på datamaskinen.**

## <span id="page-23-0"></span> **Datterkort**

Dell™ Inspiron™ 1546 Servicehåndbok

- Ta ut datterkortet
- Sette datterkortet på plass
- ADVARSEL: **Før du arbeider inne i datamaskinen, må du lese sikkerhetsinformasjonen som fulgte med datamaskinen. Hvis du vil ha mer informasjon om sikkerhet, går du til hjemmesiden for overholdelse av forskrifter (Regulatory Compliance) på www.dell.com/regulatory\_compliance.**
- FORSIKTIG: **Bare en godkjent servicetekniker skal utføre reparasjoner på datamaskinen. Skade forårsaket av servicearbeid som ikke er godkjent av Dell™, dekkes ikke av garantien.**
- FORSIKTIG: **Du kan unngå elektrostatisk utlading ved å forbinde deg selv til jord med en jordingsstropp rundt håndleddet eller ved å berøre en umalt metallflate med jevne mellomrom (for eksempel en kontakt på datamaskinen).**

FORSIKTIG: **For å forhindre skader på hovedkortet bør du ta ut hovedbatteriet (se [Ta ut et batteri](file:///C:/data/systems/ins1546/no/sm/removeba.htm#wp1185372)) før du arbeider inni datamaskinen.**

### <span id="page-23-1"></span>**Ta ut datterkortet**

- 1. Følg fremgangsmåten under [Før du begynner](file:///C:/data/systems/ins1546/no/sm/before.htm#wp1438061).
- 2. Ta ut batteriet (se [Ta ut et batteri](file:///C:/data/systems/ins1546/no/sm/removeba.htm#wp1185372)).
- 3. Ta av moduldekselet (se [Ta av moduldekselet\)](file:///C:/data/systems/ins1546/no/sm/base.htm#wp1223484).
- 4. Ta ut minnemodulen(e) (se [Ta ut minnemodul\(ene\)\)](file:///C:/data/systems/ins1546/no/sm/memory.htm#wp1186694).
- 5. [Ta ut harddisken](file:///C:/data/systems/ins1546/no/sm/hdd.htm#wp1184863) (se Ta ut harddisken).
- 6. Ta ut minikortet (se [Ta ut minikortet\)](file:///C:/data/systems/ins1546/no/sm/minicard.htm#wp1181641).
- 7. Ta av midtkontrolldekselet (se [Ta av midtkontrolldekselet\)](file:///C:/data/systems/ins1546/no/sm/cntrcont.htm#wp1188834).
- 8. Ta av tastaturet (se [Ta av tastaturet\)](file:///C:/data/systems/ins1546/no/sm/keyboard.htm#wp1188497).
- 9. Ta ut Bluetooth-modulen (se [Intern modul med trådløs Bluetooth®](file:///C:/data/systems/ins1546/no/sm/btooth.htm#wp1187798)-teknologi).
- 10. Demonter håndstøtten (se **[Demontere håndstøtten](file:///C:/data/systems/ins1546/no/sm/palmrest.htm#wp1051070)**).
- 11. Skru ut de tre skruene som fester datterkortet til kabinettet.
- 12. Løft datterkortet ut av kabinettet.

<span id="page-24-1"></span>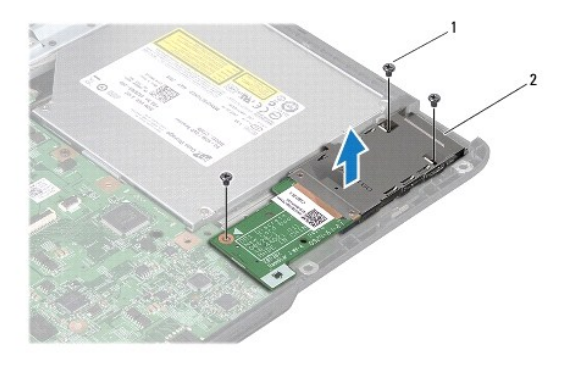

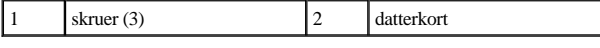

### <span id="page-24-0"></span>**Sette datterkortet på plass**

- 1. Følg fremgangsmåten under [Før du begynner](file:///C:/data/systems/ins1546/no/sm/before.htm#wp1438061).
- 2. Juster skruehullene på datterkortet etter skruehullene på kabinettet.
- 3. Skru inn igjen de tre skruene som fester datterkortet til kabinettet.
- 4. Monter håndstøtten (se [Montere håndstøtten](file:///C:/data/systems/ins1546/no/sm/palmrest.htm#wp1051265)).
- 5. Sett Bluetooth-modulen på plass (se [Intern modul med trådløs Bluetooth®](file:///C:/data/systems/ins1546/no/sm/btooth.htm#wp1187798)-teknologi).
- 6. Sett tastaturet på plass (se [Sette tastaturet på plass](file:///C:/data/systems/ins1546/no/sm/keyboard.htm#wp1199057)).
- 7. Sett midtkontrolldekselet på plass (se [Sette midtkontrolldekselet på plass](file:///C:/data/systems/ins1546/no/sm/cntrcont.htm#wp1185318)).
- 8. Sett minikortet på plass (se [Sette minikortet på plass](file:///C:/data/systems/ins1546/no/sm/minicard.htm#wp1181718)).
- 9. Sett minnemodulen(e) på plass (se [Sette minnemodulen\(e\) på plass](file:///C:/data/systems/ins1546/no/sm/memory.htm#wp1181089)).
- 10. Sett moduldekselet på plass (se [Sette moduldekselet på plass](file:///C:/data/systems/ins1546/no/sm/base.htm#wp1224432)).
- 11. Sett harddisken på plass (se [Sette harddisken på plass](file:///C:/data/systems/ins1546/no/sm/hdd.htm#wp1202171)).
- 12. Sett batteriet på plass (se [Sette batteriet på plass](file:///C:/data/systems/ins1546/no/sm/removeba.htm#wp1185330)).
- FORSIKTIG: **Før du slår på datamaskinen, må du skru inn igjen alle skruer og kontrollere at det ikke ligger igjen noen løse skruer inni datamaskinen. Ellers kan det oppstå skade på datamaskinen.**

## <span id="page-25-0"></span> **Skjerm**

Dell™ Inspiron™ 1546 Servicehåndbok

- **O** Skjermenhet
- **Skjermramme**
- **•** Skjermpanel
- **O** Skjermpanelkabel
- **O** Skjermhengsler
- ADVARSEL: **Før du arbeider inne i datamaskinen, må du lese sikkerhetsinformasjonen som fulgte med datamaskinen. Hvis du vil ha mer informasjon om sikkerhet, går du til hjemmesiden for overholdelse av forskrifter (Regulatory Compliance) på www.dell.com/regulatory\_compliance.**
- FORSIKTIG: **Bare en godkjent servicetekniker skal utføre reparasjoner på datamaskinen. Skade forårsaket av servicearbeid som ikke er godkjent av Dell™, dekkes ikke av garantien.**
- △ FORSIKTIG: Du kan unngå elektrostatisk utlading ved å forbinde deg selv til jord med en jordingsstropp rundt håndleddet eller ved å berøre en **umalt metallflate med jevne mellomrom (for eksempel en kontakt på datamaskinen).**
- FORSIKTIG: **For å forhindre skader på hovedkortet bør du ta ut hovedbatteriet (se [Ta ut et batteri](file:///C:/data/systems/ins1546/no/sm/removeba.htm#wp1185372)) før du arbeider inni datamaskinen.**

#### <span id="page-25-1"></span>**Skjermenhet**

#### <span id="page-25-2"></span>**Ta av skjermenheten**

- 1. Følg fremgangsmåten under [Før du begynner](file:///C:/data/systems/ins1546/no/sm/before.htm#wp1438061).
- 2. Ta ut batteriet (se  $Ta$  ut et batteri).
- 3. Ta av moduldekselet (se [Ta av moduldekselet\)](file:///C:/data/systems/ins1546/no/sm/base.htm#wp1223484).
- 4. Ta ut minnemodulen(e) (se [Ta ut minnemodul\(ene\)\)](file:///C:/data/systems/ins1546/no/sm/memory.htm#wp1186694).
- 5. [Ta ut harddisken](file:///C:/data/systems/ins1546/no/sm/hdd.htm#wp1184863) (se Ta ut harddisken).
- 6. Ta ut minikortet (se [Ta ut minikortet\)](file:///C:/data/systems/ins1546/no/sm/minicard.htm#wp1181641).
- 7. Noter deg føringssporene for antennekablene til minikortet, og fjern kablene fra føringssporene.

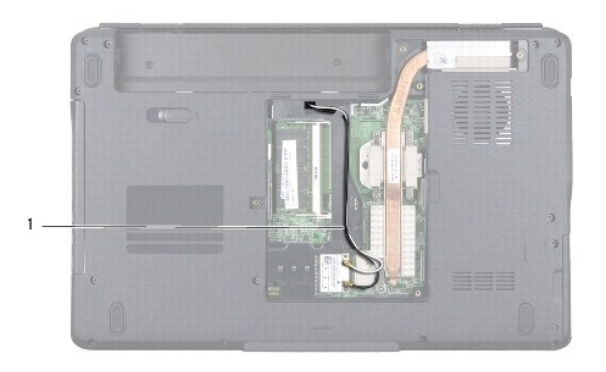

#### 1 kabelføringsspor for minikort

8. Skru ut de to skruene fra kabinettet.

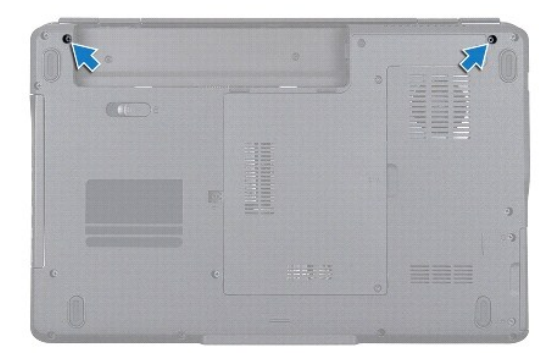

- 9. Ta av midtkontrolldekselet (se [Ta av midtkontrolldekselet\)](file:///C:/data/systems/ins1546/no/sm/cntrcont.htm#wp1188834).
- 10. Ta av tastaturet (se  $\frac{Ta}{xa}$  av tastaturet).
- 11. Noter deg føringssporene for antennekablene til minikortet, og fjern forsiktig antennekablene fra kabelføringssporet på datamaskinen. Trekk alle kablene unna håndstøtten.

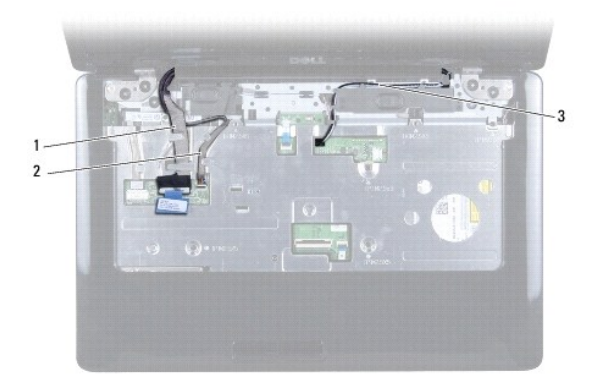

<span id="page-27-0"></span>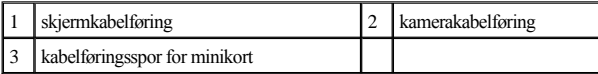

12. Koble skjermkabelen og kamerakabelen fra de respektive hovedkortkontaktene, og fjern dem fra føringssporene.

- 13. Ta ut de fire skruene som fester skjermenheten til kabinettet.
- 14. Løft ut og fjern skjermenheten fra kabinettet.

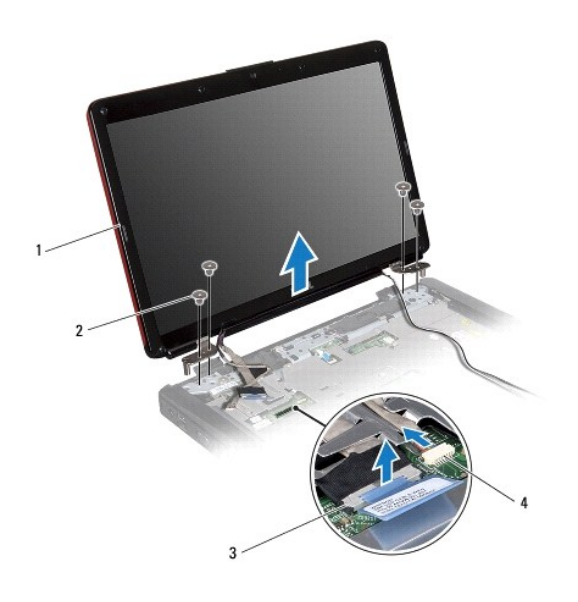

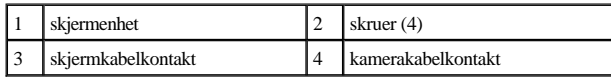

#### <span id="page-27-1"></span>**Sette skjermenheten på plass**

- 1. Følg fremgangsmåten under [Før du begynner](file:///C:/data/systems/ins1546/no/sm/before.htm#wp1438061).
- 2. Sett skjermenheten på plass, og sett inn de fire skruene som fester skjermenheten til kabinettet.
- 3. Før skjermkabelen og kamerakabelen gjennom føringssporene, og koble kablene til de respektive kontaktene på hovedkortet.
- 4. Før antennekablene for minikortet gjennom føringssporene, og før kablene til bunnen av datamaskinen gjennom kabelføringssporet.
- 5. Sett tastaturet på plass (se [Sette tastaturet på plass](file:///C:/data/systems/ins1546/no/sm/keyboard.htm#wp1199057)).
- 6. Sett midtkontrolldekselet på plass (se [Sette midtkontrolldekselet på plass](file:///C:/data/systems/ins1546/no/sm/cntrcont.htm#wp1185318)).
- 7. Skru inn igjen de to skruene nederst på datamaskinen.
- <span id="page-28-0"></span>8. Før antennekablene til minikortet gjennom føringssporene nederst på datamaskinen, og sett på plass minikortet (se [Sette minikortet på plass](file:///C:/data/systems/ins1546/no/sm/minicard.htm#wp1181718)).
- 9. Sett harddisken på plass (se [Sette harddisken på plass](file:///C:/data/systems/ins1546/no/sm/hdd.htm#wp1202171)).
- 10. Sett minnemodulen(e) på plass (se [Sette minnemodulen\(e\) på plass](file:///C:/data/systems/ins1546/no/sm/memory.htm#wp1181089)).
- 11. Sett moduldekselet på plass (se [Sette moduldekselet på plass](file:///C:/data/systems/ins1546/no/sm/base.htm#wp1224432)).
- 12. Sett batteriet på plass (se [Sette batteriet på plass](file:///C:/data/systems/ins1546/no/sm/removeba.htm#wp1185330)).
- FORSIKTIG: **Før du slår på datamaskinen, må du skru inn igjen alle skruer og kontrollere at det ikke ligger igjen noen løse skruer inni datamaskinen. Ellers kan det oppstå skade på datamaskinen.**

### <span id="page-28-1"></span>**Skjermramme**

#### <span id="page-28-2"></span>**Ta av skjermrammen**

FORSIKTIG: **Skjermrammen er ekstremt skjør. Vær forsiktig når du tar den av, så ikke rammen blir skadet.**

- 1. Følg fremgangsmåten under [Før du begynner](file:///C:/data/systems/ins1546/no/sm/before.htm#wp1438061).
- 2. Ta av skjermenheten (se [Ta av skjermenheten\)](#page-25-2).
- 3. Ta av de seks gummiputene som dekker skruene som fester skjermrammen til skjermenheten.
- 4. Skru ut de fem skruene, og løsne festeskruen på skjermrammen.
- 5. Bruk fingertuppene til forsiktig å lirke opp den innvendige kanten på skjermrammen.
- 6. Ta av skjermrammen.

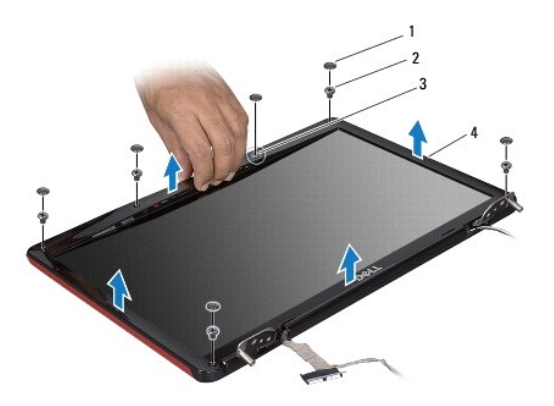

<span id="page-28-3"></span>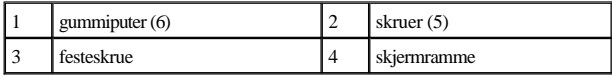

#### <span id="page-29-0"></span>**Sette skjermrammen på plass**

- 1. Følg fremgangsmåten under [Før du begynner](file:///C:/data/systems/ins1546/no/sm/before.htm#wp1438061).
- 2. Juster skjermrammen etter skjermenheten, og smett den forsiktig på plass.
- 3. Skru inn igjen de fem skruene igjen, og trekk til festeskruen på skjermrammen.
- 4. Sett på igjen de seks gummiputene for å dekke skruene som fester skjermrammen til skjermenheten.
- 5. Sett skjermenheten på plass (se [Sette skjermenheten på plass](#page-27-1)).
- FORSIKTIG: **Før du slår på datamaskinen, må du skru inn igjen alle skruer og kontrollere at det ikke ligger igjen noen løse skruer inni datamaskinen. Ellers kan det oppstå skade på datamaskinen.**

#### <span id="page-29-1"></span>**Skjermpanel**

#### <span id="page-29-2"></span>**Ta av skjermpanelet**

- 1. Følg fremgangsmåten under [Før du begynner](file:///C:/data/systems/ins1546/no/sm/before.htm#wp1438061).
- 2. Ta av skjermenheten (se [Ta av skjermenheten\)](#page-25-2).
- 3. Ta av skjermrammen (se [Ta av skjermrammen\)](#page-28-2).
- 4. Skru ut de to skruene som fester skjermpanelet til skjermdekselet.
- 5. Ta av skjermpanelet.

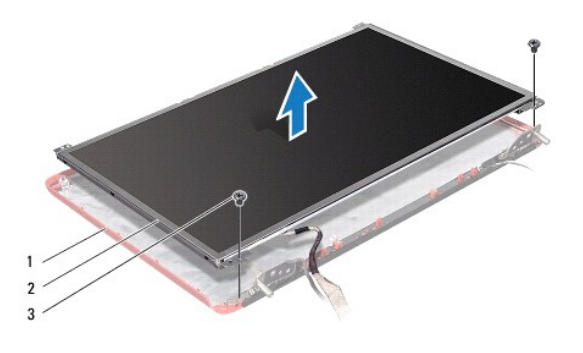

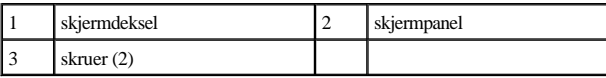

6. Skru ut de seks skruene (tre på hver side) som fester skjermpanelbrakettene til skjermpanelet.

<span id="page-30-0"></span>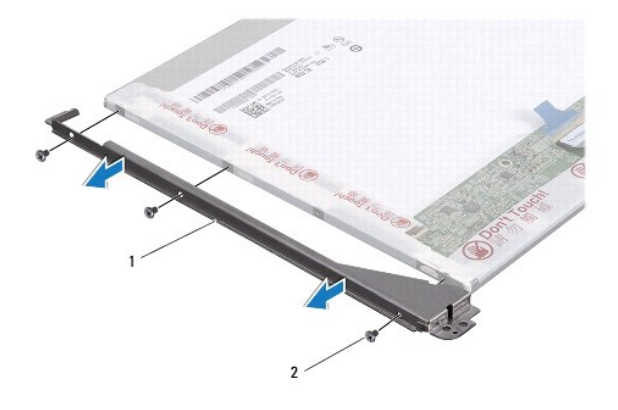

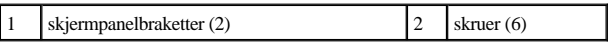

7. Legg skjermpanelet med forsiden ned, og ta ut skjermpanelkabelen (se [Ta ut skjermpanelkabelen\)](#page-30-2).

#### <span id="page-30-3"></span>**Sette skjermen på plass**

- 1. Følg fremgangsmåten under [Før du begynner](file:///C:/data/systems/ins1546/no/sm/before.htm#wp1438061).
- 2. Sett inn igjen skjermpanelkabelen på baksiden av skjermpanelet (se [Sette skjermpanelkabelen på plass](#page-31-1)).
- 3. Skru inn igjen de seks skruene som fester skjermpanelbrakettene til skjermpanelet.
- 4. Juster skruehullene på skjermpanelet etter hullene på skjermdekselet.
- 5. Skru inn igjen de to skruene som fester skjermpanelet til skjermdekselet.
- 6. Sett skjermrammen på plass (se [Sette skjermrammen på plass](#page-28-3)).
- 7. Sett skjermenheten på plass (se [Sette skjermenheten på plass](#page-27-1)).
- FORSIKTIG: **Før du slår på datamaskinen, må du skru inn igjen alle skruer og kontrollere at det ikke ligger igjen noen løse skruer inni datamaskinen. Ellers kan det oppstå skade på datamaskinen.**

### <span id="page-30-1"></span>**Skjermpanelkabel**

#### <span id="page-30-2"></span>**Ta ut skjermpanelkabelen**

- 1. Følg fremgangsmåten under [Før du begynner](file:///C:/data/systems/ins1546/no/sm/before.htm#wp1438061).
- 2. Ta av skjermenheten (se [Ta av skjermenheten\)](#page-25-2).
- 3. Ta av skjermrammen (se [Ta av skjermrammen\)](#page-28-2).
- 4. [Ta av skjermpanelet](#page-29-2) (se Ta av skjermpanelet).
- <span id="page-31-2"></span>5. Snu skjermpanelet opp ned, og plasser det på en ren overflate.
- 6. Koble skjermpanelkabelen fra kontakten på skjermkortet.

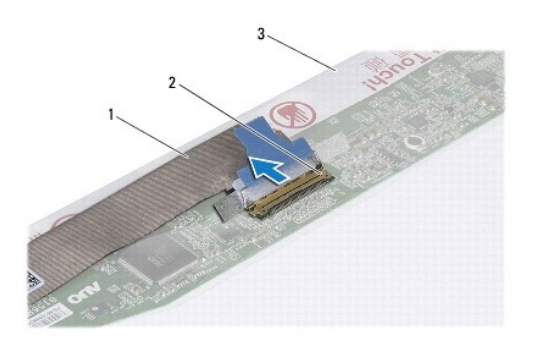

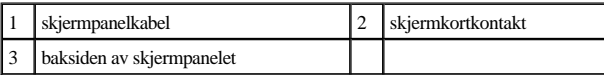

#### <span id="page-31-1"></span>**Sette skjermpanelkabelen på plass**

- 1. Følg fremgangsmåten under [Før du begynner](file:///C:/data/systems/ins1546/no/sm/before.htm#wp1438061).
- 2. Koble skjermpanelkabelen til kontakten på skjermkortet.
- 3. Sett skjermpanelet på plass (se [Sette skjermen på plass](#page-30-3)).
- 4. Sett skjermrammen på plass (se [Sette skjermrammen på plass](#page-28-3)).
- 5. Sett skjermenheten på plass (se [Sette skjermenheten på plass](#page-27-1)).
- FORSIKTIG: **Før du slår på datamaskinen, må du skru inn igjen alle skruer og kontrollere at det ikke ligger igjen noen løse skruer inni datamaskinen. Ellers kan det oppstå skade på datamaskinen.**

### <span id="page-31-0"></span>**Skjermhengsler**

#### **Ta av skjermhengslene**

- 1. Følg fremgangsmåten under [Før du begynner](file:///C:/data/systems/ins1546/no/sm/before.htm#wp1438061).
- 2. Ta av skjermenheten (se [Ta av skjermenheten\)](#page-25-2).
- 3. Ta av skjermrammen (se [Ta av skjermrammen\)](#page-28-2).
- 4. [Ta av skjermpanelet](#page-29-2) (se Ta av skjermpanelet).
- 5. Ta ut de to skruene (én på hver hengsel) som fester skjermhengslene til skjermdekselet.

#### 6. Ta av de to hengslene.

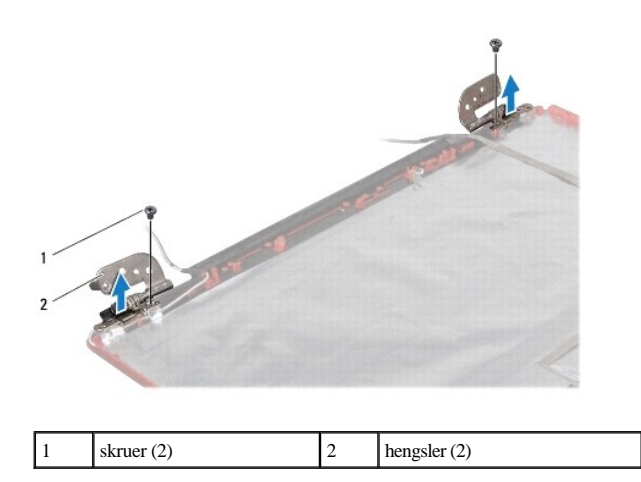

#### **Sette skjermhengslene på plass**

- 1. Følg fremgangsmåten under [Før du begynner](file:///C:/data/systems/ins1546/no/sm/before.htm#wp1438061).
- 2. Sett på igjen hengslene på skjermdekselet.
- 3. Skru inn igjen de to skruene (én på hvert hengsel) som fester skjermhengslene til skjermdekselet.
- 4. Sett skjermpanelet på plass (se [Sette skjermen på plass](#page-30-3)).
- 5. Sett skjermrammen på plass (se [Sette skjermrammen på plass](#page-28-3)).
- 6. Sett skjermenheten på plass (se [Sette skjermenheten på plass](#page-27-1)).
- FORSIKTIG: **Før du slår på datamaskinen, må du skru inn igjen alle skruer og kontrollere at det ikke ligger igjen noen løse skruer inni datamaskinen. Ellers kan det oppstå skade på datamaskinen.**

# <span id="page-33-0"></span> **Harddisk**

Dell™ Inspiron™ 1546 Servicehåndbok

- [Ta ut harddisken](#page-33-1)
- [Sette harddisken på plass](#page-34-1)
- ADVARSEL: **Før du arbeider inne i datamaskinen, må du lese sikkerhetsinformasjonen som fulgte med datamaskinen. Hvis du vil ha mer informasjon om sikkerhet, går du til hjemmesiden for overholdelse av forskrifter (Regulatory Compliance) på www.dell.com/regulatory\_compliance.**
- ADVARSEL: **Hvis du tar harddisken ut av datamaskinen mens disken er varm, må du ikke berøre metallinnkapslingen til harddisken.**
- FORSIKTIG: **Bare en godkjent servicetekniker skal utføre reparasjoner på datamaskinen. Skade forårsaket av servicearbeid som ikke er godkjent av Dell, dekkes ikke av garantien.**
- △ FORSIKTIG: For å unngå tap av data må du slå av datamaskinen (se [Slik slår du av datamaskinen](file:///C:/data/systems/ins1546/no/sm/before.htm#wp1435089)) før du tar ut harddisken. Du må ikke ta ut **harddisken mens datamaskinen er på eller i hvilemodus.**
- FORSIKTIG: **Du kan unngå elektrostatisk utlading ved å forbinde deg selv til jord med en jordingsstropp rundt håndleddet eller ved å berøre en umalt metallflate med jevne mellomrom (for eksempel en kontakt på datamaskinen).**
- FORSIKTIG: **Harddisker er ekstremt skjøre. Vær varsom når du håndterer harddisken.**

FORSIKTIG: **For å forhindre skader på hovedkortet bør du ta ut hovedbatteriet (se [Ta ut et batteri](file:///C:/data/systems/ins1546/no/sm/removeba.htm#wp1185372)) før du arbeider inni datamaskinen.**

FORSIKTIG: **Når du kobler fra en kabel, trekker du i kontakten eller i strekkavlastningsløkken og ikke i selve kabelen. Noen kabler har kontakter med låsefester. Hvis du skal koble fra en slik kabel, trykker du inn låsefestet før du kobler fra kabelen. Når kontaktene trekkes fra hverandre, skal de holdes på rett linje for å unngå at pinnene på kontaktene blir bøyd. Før du kobler til en kabel, må du også passe på at begge kontaktene vender riktig vei og er på linje.**

MERK: Dell garanterer ikke kompatibilitet og tilbyr heller ikke kundestøtte for harddisker som er kjøpt fra andre leverandører enn Dell.

MERK: Hvis du installerer en harddisk fra en annen leverandør enn Dell, må du installere operativsystem, drivere og verktøy på den nye harddisken (se *Dell Technology Guide* (Dells teknologihåndbok)).

#### <span id="page-33-1"></span>**Ta ut harddisken**

- 1. Følg fremgangsmåten under [Før du begynner](file:///C:/data/systems/ins1546/no/sm/before.htm#wp1438061).
- 2. Ta ut batteriet (se [Ta ut et batteri](file:///C:/data/systems/ins1546/no/sm/removeba.htm#wp1185372)).
- FORSIKTIG: **Når harddisken ikke er i datamaskinen, må den oppbevares i beskyttende antistatisk emballasje (se delen om beskyttelse mot elektrostatisk utlading i sikkerhetsinformasjonen som fulgte med datamaskinen.)**
- 3. Ta ut de to skruene som fester harddisken til kabinettet.
- 4. Skyv harddisken ut av harddiskrommet.

<span id="page-34-0"></span>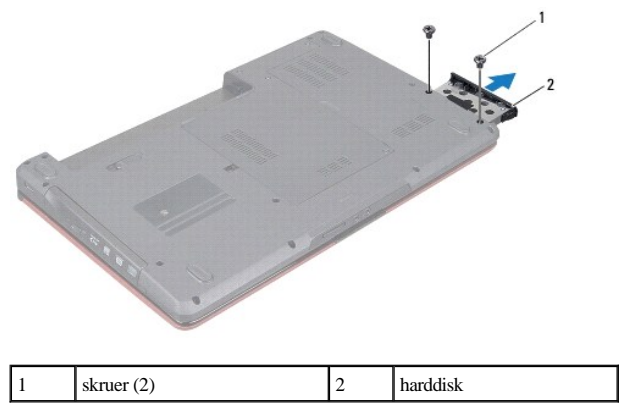

- 5. Fjern de to skruene som fester harddiskrammen til harddisken.
- 6. Løft harddiskrammen vekk fra harddisken.

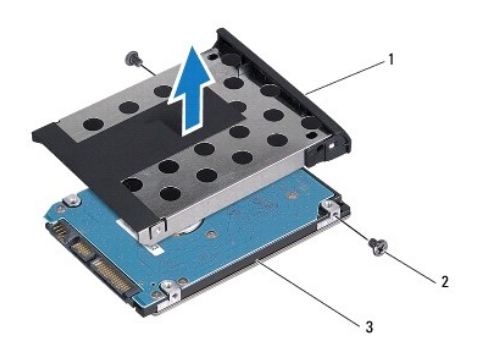

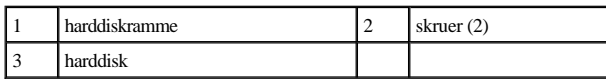

### <span id="page-34-1"></span>**Sette harddisken på plass**

- 1. Følg fremgangsmåten under [Før du begynner](file:///C:/data/systems/ins1546/no/sm/before.htm#wp1438061).
- 2. Ta den nye harddisken ut av emballasjen. Ta vare på originalemballasjen for lagring eller frakt av datamaskinen.
- 3. Juster skruehullene på harddiskrammen etter hullene på harddisken.
- 4. Skru inn igjen de to skruene som fester harddiskrammen til harddisken.
- 5. Skyv harddisken inn i harddiskrommet helt til den sitter fast.
- 6. Skru inn igjen de to skruene som fester harddisken til kabinettet.
- 7. Sett batteriet på plass (se [Sette batteriet på plass](file:///C:/data/systems/ins1546/no/sm/removeba.htm#wp1185330)).
- FORSIKTIG: **Før du slår på datamaskinen, må du skru inn igjen alle skruer og kontrollere at det ikke ligger igjen noen løse skruer inni datamaskinen. Ellers kan det oppstå skade på datamaskinen.**
- 8. Installer det nødvendige operativsystemet på datamaskinen. Les det som står om gjenoppretting av operativsystemet i *installasjonshåndboken*.
- 9. Installer de nødvendige driverne og verktøyene på datamaskinen. Hvis du vil ha mer informasjon, kan du se *Dell Technology Guide* (Dells teknologihåndbok).

## <span id="page-36-0"></span> **Tastatur**

Dell™ Inspiron™ 1546 Servicehåndbok

- **Ta av tastaturet**
- Sette tastaturet på plass
- ADVARSEL: **Før du arbeider inne i datamaskinen, må du lese sikkerhetsinformasjonen som fulgte med datamaskinen. Hvis du vil ha mer informasjon om sikkerhet, går du til hjemmesiden for overholdelse av forskrifter (Regulatory Compliance) på www.dell.com/regulatory\_compliance.**
- FORSIKTIG: **Bare en godkjent servicetekniker skal utføre reparasjoner på datamaskinen. Skade forårsaket av servicearbeid som ikke er godkjent av Dell™, dekkes ikke av garantien.**
- FORSIKTIG: **Du kan unngå elektrostatisk utlading ved å forbinde deg selv til jord med en jordingsstropp rundt håndleddet eller ved å berøre en umalt metallflate med jevne mellomrom (for eksempel en kontakt på datamaskinen).**

FORSIKTIG: **For å forhindre skader på hovedkortet bør du ta ut hovedbatteriet (se [Ta ut et batteri](file:///C:/data/systems/ins1546/no/sm/removeba.htm#wp1185372)) før du arbeider inni datamaskinen.**

#### <span id="page-36-1"></span>**Ta av tastaturet**

- 1. Følg fremgangsmåten under [Før du begynner](file:///C:/data/systems/ins1546/no/sm/before.htm#wp1438061).
- 2. Ta ut batteriet (se [Ta ut et batteri](file:///C:/data/systems/ins1546/no/sm/removeba.htm#wp1185372)).
- 3. Ta av midtkontrolldekselet (se [Ta av midtkontrolldekselet\)](file:///C:/data/systems/ins1546/no/sm/cntrcont.htm#wp1188834).
- 4. Skru ut de to skruene som fester tastaturet til håndstøtten.
- FORSIKTIG: **Tastehettene på tastaturet er skjøre, kan lett forskyves og er tidkrevende å sette på igjen. Vær forsiktig når du tar ut og håndterer tastaturet.**
- FORSIKTIG: **Vær ytterst forsiktig når du tar ut og håndterer tastaturet. Det kan lett oppstå riper på skjermpanelet.**
- 5. Løft tastaturet forsiktig opp til du kan se kabelkontakten til tastaturet.
- 6. Hold tastaturet mot skjermen uten å trekke hardt i det.
- 7. Løft kontaktlåsen som fester tastaturkabelen til kontakten på hovedkortet, og trekk ut kabelen.
- 8. Løft tastaturet av håndstøtten.

<span id="page-37-0"></span>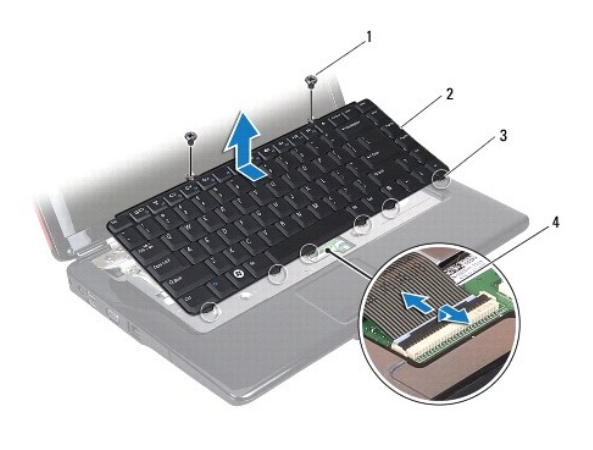

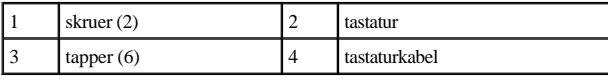

## <span id="page-37-1"></span>**Sette tastaturet på plass**

- 1. Følg fremgangsmåten under [Før du begynner](file:///C:/data/systems/ins1546/no/sm/before.htm#wp1438061).
- 2. Skyv pluggen på tastaturkabelen inn i kontakten på hovedkortet. Trykk ned på kontaktlåsen for å feste tastaturkabelen til hovedkortkontakten.
- 3. Juster de seks tappene på tastaturet etter sporene på håndstøtteholderen.
- 4. Plasser tastaturet på håndstøtten.
- 5. Skru inn igjen de to skruene som fester tastaturet til håndstøtten.
- 6. Sett midtkontrolldekselet på plass (se [Sette midtkontrolldekselet på plass](file:///C:/data/systems/ins1546/no/sm/cntrcont.htm#wp1185318)).
- 7. Sett batteriet på plass (se [Sette batteriet på plass](file:///C:/data/systems/ins1546/no/sm/removeba.htm#wp1185330)).
- FORSIKTIG: **Før du slår på datamaskinen, må du skru inn igjen alle skruer og kontrollere at det ikke ligger igjen noen løse skruer inni datamaskinen. Ellers kan det oppstå skade på datamaskinen.**

# <span id="page-38-0"></span> **Batterilåsenhet**

Dell™ Inspiron™ 1546 Servicehåndbok

- **Ta ut batterilåsenheten**
- [Sette batterilåsenheten på plass](#page-39-0)
- ADVARSEL: **Før du arbeider inne i datamaskinen, må du lese sikkerhetsinformasjonen som fulgte med datamaskinen. Hvis du vil ha mer informasjon om sikkerhet, går du til hjemmesiden for overholdelse av forskrifter (Regulatory Compliance) på www.dell.com/regulatory\_compliance.**
- FORSIKTIG: **Bare en godkjent servicetekniker skal utføre reparasjoner på datamaskinen. Skade forårsaket av servicearbeid som ikke er godkjent av Dell™, dekkes ikke av garantien.**
- FORSIKTIG: **Du kan unngå elektrostatisk utlading ved å forbinde deg selv til jord med en jordingsstropp rundt håndleddet eller ved å berøre en umalt metallflate med jevne mellomrom (for eksempel en kontakt på datamaskinen).**

FORSIKTIG: **For å forhindre skader på hovedkortet bør du ta ut hovedbatteriet (se [Ta ut et batteri](file:///C:/data/systems/ins1546/no/sm/removeba.htm#wp1185372)) før du arbeider inni datamaskinen.**

### <span id="page-38-1"></span>**Ta ut batterilåsenheten**

- 1. Følg fremgangsmåten under [Før du begynner](file:///C:/data/systems/ins1546/no/sm/before.htm#wp1438061).
- 2. [Ta ut hovedkortet](file:///C:/data/systems/ins1546/no/sm/sysboard.htm#wp1037428) (se Ta ut hovedkortet).
- FORSIKTIG: **Før du tar ut batterilåsutløseren, må du merke deg plasseringen til utløseren, slik at du installerer den på riktig måte når knappen settes på igjen.**
- 3. Trykk og skyv plastklemmene på batterilåsutløseren for å løsne den fra batterilåsenheten.
- 4. Løsne utløserfjæren på batterilåsenheten ved hjelp av en liten skrutrekker.
- 5. Skyv batterilåsenheten til siden, og løft den ut av kabinettet.

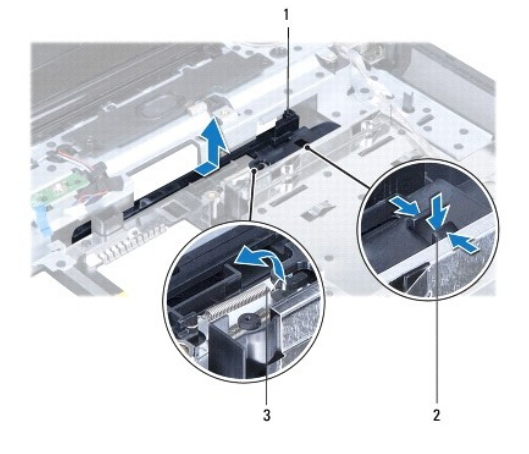

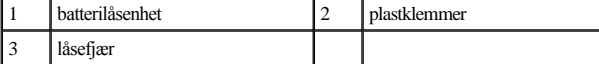

### <span id="page-39-0"></span>**Sette batterilåsenheten på plass**

FORSIKTIG: **Kontroller at batterilåsenheten er riktig plassert. Fordypningen for knappen skal være vendt opp når du installerer enheten.**

- 1. Følg fremgangsmåten under [Før du begynner](file:///C:/data/systems/ins1546/no/sm/before.htm#wp1438061).
- 2. Skyv batterilåsenheten på plass.
- 3. Plasser fjæren over kroken i kabinettet ved hjelp av en liten skrutrekker.
- 4. Trykk plastklemmene på batterilåsutløseren inn i hullet på batterilåsenheten for å feste batterilåsutløseren.
- 5. Sett hovedkortet på plass (se [Sette hovedkortet på plass](file:///C:/data/systems/ins1546/no/sm/sysboard.htm#wp1042050)).
- FORSIKTIG: **Før du slår på datamaskinen, må du skru inn igjen alle skruer og kontrollere at det ikke ligger igjen noen løse skruer inni datamaskinen. Ellers kan det oppstå skade på datamaskinen.**

# <span id="page-40-0"></span> **Minnemodul(er)**

Dell™ Inspiron™ 1546 Servicehåndbok

- Ta ut minnemodul(ene)
- [Sette minnemodulen\(e\) på plass](#page-41-1)
- ADVARSEL: **Før du arbeider inne i datamaskinen, må du lese sikkerhetsinformasjonen som fulgte med datamaskinen. Hvis du vil ha mer informasjon om sikkerhet, går du til hjemmesiden for overholdelse av forskrifter (Regulatory Compliance) på www.dell.com/regulatory\_compliance.**
- FORSIKTIG: **Bare en godkjent servicetekniker skal utføre reparasjoner på datamaskinen. Skade forårsaket av servicearbeid som ikke er godkjent av Dell™, dekkes ikke av garantien.**
- FORSIKTIG: **Du kan unngå elektrostatisk utlading ved å forbinde deg selv til jord med en jordingsstropp rundt håndleddet eller ved å berøre en umalt metallflate med jevne mellomrom (for eksempel en kontakt på datamaskinen).**

FORSIKTIG: **For å forhindre skader på hovedkortet bør du ta ut hovedbatteriet (se [Ta ut et batteri](file:///C:/data/systems/ins1546/no/sm/removeba.htm#wp1185372)) før du arbeider inni datamaskinen.**

Du kan utvide datamaskinens minnekapasitet ved å installere minnemoduler på hovedkortet. Se det som står om grunnleggende spesifikasjoner i *installasjonshåndboken* eller de *omfattende spesifikasjonene* på **support.dell.com\manuals** hvis du vil ha informasjon om hva slags minner som støttes av datamaskinen.

MERK: Minnemoduler som er kjøpt fra Dell, dekkes av datamaskingarantien.

Datamaskinen har to brukertilgjengelige SODIMM-kontakter som begge åpnes fra bunnen av datamaskinen.

#### <span id="page-40-1"></span>**Ta ut minnemodul(ene)**

- 1. Følg fremgangsmåten under [Før du begynner](file:///C:/data/systems/ins1546/no/sm/before.htm#wp1438061).
- 2. Ta ut batteriet (se  $Ta$  ut et batteri).
- 3. Ta av moduldekselet (se [Ta av moduldekselet\)](file:///C:/data/systems/ins1546/no/sm/base.htm#wp1223484).

FORSIKTIG: **For å unngå skader på minnemodulkontakten må du ikke bruke verktøy til å åpne sikkerhetsklemmene.**

- 4. Bruk fingertuppene til forsiktig å åpne sikkerhetsklemmene på hver ende av minnemodulkontakten til minnemodulen spretter opp.
- 5. Ta minnemodulen ut av minnemodulkontakten.

<span id="page-41-0"></span>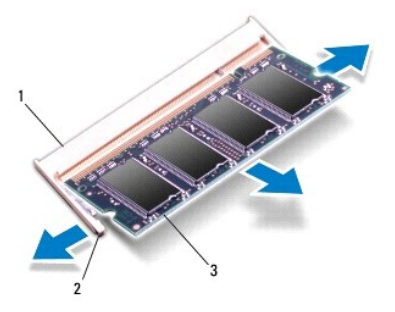

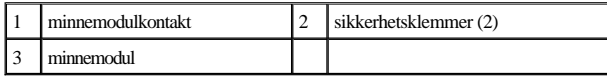

### <span id="page-41-1"></span>**Sette minnemodulen(e) på plass**

- FORSIKTIG: **Hvis du må installere minnemoduler i to kontakter, må du installere en minnemodul i den nedre kontakten før du installerer en minnemodul i den øvre kontakten.**
- 1. Følg fremgangsmåten under [Før du begynner](file:///C:/data/systems/ins1546/no/sm/before.htm#wp1438061).
- 2. Juster hakket på minnemodulen etter tappen på kontakten på minnemodulen.
- 3. Skyv minnemodulen inn i sporet i 45 graders vinkel, og trykk minnemodulen ned til den klikker på plass. Hvis du ikke hører et klikk, må du ta ut minnmemodulen og sette den inn på nytt.
- MERK: Hvis ikke minnemodulen er riktig installert, kan det hende at datamaskinen ikke vil starte.

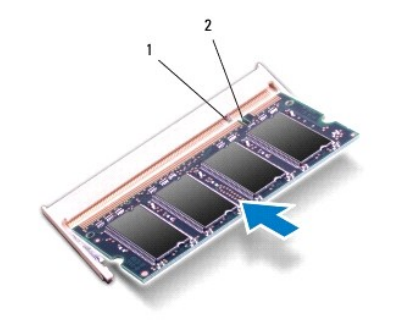

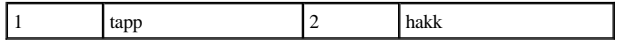

4. Sett moduldekselet på plass (se [Sette moduldekselet på plass](file:///C:/data/systems/ins1546/no/sm/base.htm#wp1224432)).

FORSIKTIG: **Før du slår på datamaskinen, må du skru inn igjen alle skruer og kontrollere at det ikke ligger igjen noen løse skruer inni datamaskinen. Ellers kan det oppstå skade på datamaskinen.**

5. Sett på plass batteriet (se [Sette batteriet på plass](file:///C:/data/systems/ins1546/no/sm/removeba.htm#wp1185330)), eller koble AC- strømadapteren til datamaskinen og stikkontakt.

#### 6. Slå på datamaskinen.

Når datamaskinen starter opp, finner den minnemodulen og oppdaterer automatisk systemkonfigurasjonsinformasjonen.

Slik bekrefter du hvor mye minne som er installert på datamaskinen:

*Windows Vista®*:

Klikk på **Start** ® **Hjelp og støtte**® **Dell System Information** (Informasjon om Dell-systemet).

*Windows 7*:

Klikk på **Start**  $\bigodot$  $\rightarrow$  **Kontrollpanel**  $\rightarrow$  **System** og sikkerhet $\rightarrow$  **System**.

# <span id="page-43-0"></span> **Trådløst minikort**

Dell™ Inspiron™ 1546 Servicehåndbok

- [Ta ut minikortet](#page-43-1)
- Sette minikortet på plass
- ADVARSEL: **Før du arbeider inne i datamaskinen, må du lese sikkerhetsinformasjonen som fulgte med datamaskinen. Hvis du vil ha mer informasjon om sikkerhet, går du til hjemmesiden for overholdelse av forskrifter (Regulatory Compliance) på www.dell.com/regulatory\_compliance.**
- FORSIKTIG: **Bare en godkjent servicetekniker skal utføre reparasjoner på datamaskinen. Skade forårsaket av servicearbeid som ikke er godkjent av Dell™, dekkes ikke av garantien.**
- FORSIKTIG: **Du kan unngå elektrostatisk utlading ved å forbinde deg selv til jord med en jordingsstropp rundt håndleddet eller ved å berøre en umalt metallflate med jevne mellomrom (for eksempel en kontakt på datamaskinen).**

FORSIKTIG: **For å forhindre skader på hovedkortet bør du ta ut hovedbatteriet (se [Ta ut et batteri](file:///C:/data/systems/ins1546/no/sm/removeba.htm#wp1185372)) før du arbeider inni datamaskinen.** MERK: Dell kan ikke garantere at minikort fra andre produsenter er kompatible med denne enheten, og kan heller ikke tilby kundestøtte på kort fra andre kilder enn Dell.

Hvis du bestilte et trådløst minikort sammen med datamaskinen, er kortet allerede installert.

Datamaskinen støtter ett halvminikortspor for trådløst lokalnettverk (WLAN).

MERK: Ikke alle datamaskiner har et minikort installert i minikortsporet, dette avhenger av konfigurasjonen av datamaskinen da den ble solgt.

### <span id="page-43-1"></span>**Ta ut minikortet**

- 1. Følg fremgangsmåten under [Før du begynner](file:///C:/data/systems/ins1546/no/sm/before.htm#wp1438061).
- 2. Ta ut batteriet (se  $Ta$  ut et batteri).
- 3. Ta av moduldekselet (se [Ta av moduldekselet\)](file:///C:/data/systems/ins1546/no/sm/base.htm#wp1223484).
- 4. Koble antennekablene fra minikortet.

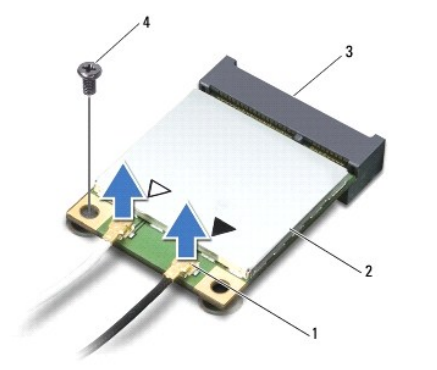

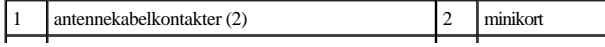

<span id="page-44-0"></span>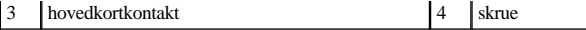

- 5. Skru ut skruen som fester minikortet til hovedkortet.
- 6. Løft minikortet ut av kontakten på hovedkortet.
- FORSIKTIG: **Når minikortet ikke er i datamaskinen, må det oppbevares i beskyttende antistatisk emballasje (se delen om beskyttelse mot elektrostatisk utlading i sikkerhetsinformasjonen som fulgte med datamaskinen).**

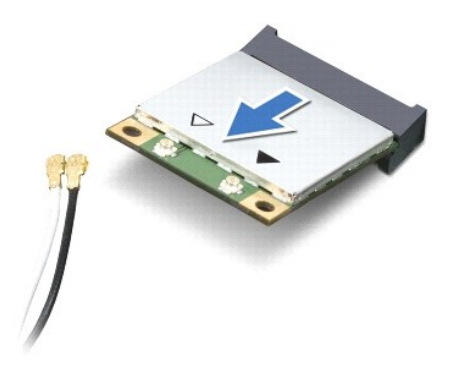

### <span id="page-44-1"></span>**Sette minikortet på plass**

- 1. Følg fremgangsmåten under [Før du begynner](file:///C:/data/systems/ins1546/no/sm/before.htm#wp1438061).
- 2. Ta minikortet ut av emballasjen.
- FORSIKTIG: **Bruk fast og jevnt trykk til å skyve kortet på plass. Hvis du bruker for mye makt, kan du skade kontakten.**
- FORSIKTIG: **Kontaktene er laget for å sikre riktig innsetting. Hvis du føler motstand, må du kontrollere kontaktene på kortet og hovedkortet og justere kortet på nytt.**
- FORSIKTIG: **For å unngå skader på minikortet må du aldri legge ledninger under kortet.**
- 3. Sett inn minikortet i 45 graders vinkel i den aktuelle hovedkortkontakten.
- 4. Trykk den andre enden av minikortet ned i sporet på hovedkortet, og sett tilbake skruen som fester minikortet til kontakten på hovedkortet.
- 5. Koble de riktige antennekablene til minikortet. Tabellen nedenfor viser fargeplanen for antennekablene for minikortet som datamaskinen støtter.

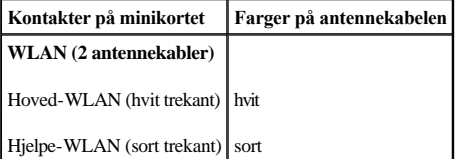

- 6. Sikre de ubrukte antennekablene i den beskyttende Mylar-hylsen.
- 7. Sett moduldekselet på plass (se [Sette moduldekselet på plass](file:///C:/data/systems/ins1546/no/sm/base.htm#wp1224432)).

8. Sett batteriet på plass (se [Sette batteriet på plass](file:///C:/data/systems/ins1546/no/sm/removeba.htm#wp1185330)).

FORSIKTIG: **Før du slår på datamaskinen, må du skru inn igjen alle skruer og kontrollere at det ikke ligger igjen noen løse skruer inni datamaskinen. Ellers kan det oppstå skade på datamaskinen.**

9. Installer de nødvendige driverne og verktøyene på datamaskinen. Hvis du vil ha mer informasjon, kan du se *Dell Technology Guide* (Dells teknologihåndbok).

MERK: Hvis du installerer et kommunikasjonskort fra en annen leverandør enn Dell, må du installere de aktuelle driverne og verktøyene. Hvis du vil ha mer generell informasjon om drivere, kan du se *Dell Technology Guide* (Dells teknologihåndbok).

# <span id="page-46-0"></span> **Optisk stasjon**

Dell™ Inspiron™ 1546 Servicehåndbok

- [Ta ut den optiske stasjonen](#page-46-1)
- Sette den optiske stasjonen på plass
- ADVARSEL: **Før du arbeider inne i datamaskinen, må du lese sikkerhetsinformasjonen som fulgte med datamaskinen. Hvis du vil ha mer informasjon om sikkerhet, går du til hjemmesiden for overholdelse av forskrifter (Regulatory Compliance) på www.dell.com/regulatory\_compliance.**
- FORSIKTIG: **Bare en godkjent servicetekniker skal utføre reparasjoner på datamaskinen. Skade forårsaket av servicearbeid som ikke er godkjent av Dell™, dekkes ikke av garantien.**
- FORSIKTIG: **Du kan unngå elektrostatisk utlading ved å forbinde deg selv til jord med en jordingsstropp rundt håndleddet eller ved å berøre en umalt metallflate med jevne mellomrom (for eksempel en kontakt på datamaskinen).**

FORSIKTIG: **For å forhindre skader på hovedkortet bør du ta ut hovedbatteriet (se [Ta ut et batteri](file:///C:/data/systems/ins1546/no/sm/removeba.htm#wp1185372)) før du arbeider inni datamaskinen.**

## <span id="page-46-1"></span>**Ta ut den optiske stasjonen**

- 1. Følg fremgangsmåten under [Før du begynner](file:///C:/data/systems/ins1546/no/sm/before.htm#wp1438061).
- 2. Ta ut batteriet (se [Ta ut et batteri](file:///C:/data/systems/ins1546/no/sm/removeba.htm#wp1185372)).
- 3. Skru ut skruen som fester den optiske stasjonen til kabinettet.
- 4. Trykk på hakket med en plastspiss for å fjerne den optiske stasjonen fra stasjonsbrønnen.
- 5. Skyv den optiske stasjonen ut av stasjonsbrønnen.

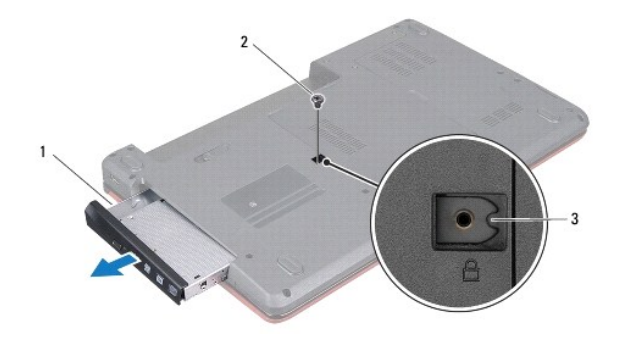

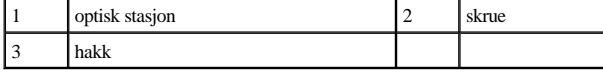

### <span id="page-46-2"></span>**Sette den optiske stasjonen på plass**

1. Følg fremgangsmåten under [Før du begynner](file:///C:/data/systems/ins1546/no/sm/before.htm#wp1438061).

- 2. Skyv den optiske stasjonen inn i stasjonsbrønnen til den sitter helt på plass.
- 3. Skru inn igjen skruen som fester den optiske stasjonen til kabinettet.
- 4. Sett batteriet på plass (se [Sette batteriet på plass](file:///C:/data/systems/ins1546/no/sm/removeba.htm#wp1185330)).
- FORSIKTIG: **Før du slår på datamaskinen, må du skru inn igjen alle skruer og kontrollere at det ikke ligger igjen noen løse skruer inni datamaskinen. Ellers kan det oppstå skade på datamaskinen.**

## <span id="page-48-0"></span> **Håndstøtte**

Dell™ Inspiron™ 1546 Servicehåndbok

- [Demontere håndstøtten](#page-48-1)
- **O** Montere håndstøtten
- ADVARSEL: **Før du arbeider inne i datamaskinen, må du lese sikkerhetsinformasjonen som fulgte med datamaskinen. Hvis du vil ha mer informasjon om sikkerhet, går du til hjemmesiden for overholdelse av forskrifter (Regulatory Compliance) på www.dell.com/regulatory\_compliance.**
- FORSIKTIG: **Bare en godkjent servicetekniker skal utføre reparasjoner på datamaskinen. Skade forårsaket av servicearbeid som ikke er godkjent av Dell™, dekkes ikke av garantien.**
- FORSIKTIG: **Du kan unngå elektrostatisk utlading ved å forbinde deg selv til jord med en jordingsstropp rundt håndleddet eller ved å berøre en umalt metallflate med jevne mellomrom (for eksempel en kontakt på datamaskinen).**

FORSIKTIG: **For å forhindre skader på hovedkortet bør du ta ut hovedbatteriet (se [Ta ut et batteri](file:///C:/data/systems/ins1546/no/sm/removeba.htm#wp1185372)) før du arbeider inni datamaskinen.**

### <span id="page-48-1"></span>**Demontere håndstøtten**

- 1. Følg fremgangsmåten under [Før du begynner](file:///C:/data/systems/ins1546/no/sm/before.htm#wp1438061).
- 2. Ta ut batteriet (se [Ta ut et batteri](file:///C:/data/systems/ins1546/no/sm/removeba.htm#wp1185372)).
- 3. Ta av moduldekselet (se [Ta av moduldekselet\)](file:///C:/data/systems/ins1546/no/sm/base.htm#wp1223484).
- 4. Ta ut minnemodulen(e) (se [Ta ut minnemodul\(ene\)\)](file:///C:/data/systems/ins1546/no/sm/memory.htm#wp1186694).
- 5. [Ta ut harddisken](file:///C:/data/systems/ins1546/no/sm/hdd.htm#wp1184863) (se Ta ut harddisken).
- 6. Skru ut de elleve skruene fra kabinettet.

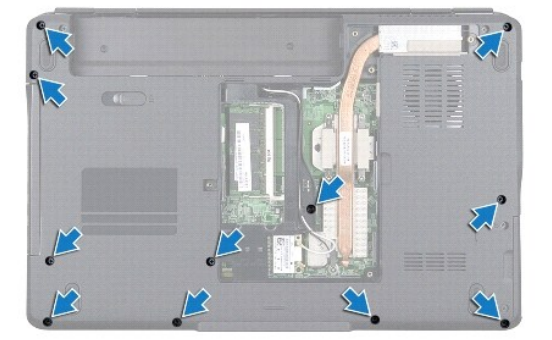

- 7. Ta ut minikortet (se [Ta ut minikortet\)](file:///C:/data/systems/ins1546/no/sm/minicard.htm#wp1181641).
- 8. Noter deg føringssporene for antennekablene til minikortet, og fjern kablene fra føringssporene.
- 9. Ta av midtkontrolldekselet (se [Ta av midtkontrolldekselet\)](file:///C:/data/systems/ins1546/no/sm/cntrcont.htm#wp1188834).
- 10. Ta av tastaturet (se [Ta av tastaturet\)](file:///C:/data/systems/ins1546/no/sm/keyboard.htm#wp1188497).
- 11. Ta ut Bluetooth-modulen (se [Intern modul med trådløs Bluetooth®](file:///C:/data/systems/ins1546/no/sm/btooth.htm#wp1187798) teknologi).
- 12. Koble skjermkabelen, kamerakabelen, strømknappkabelen og styreplatekabelen fra de respektive kontaktene på hovedkortet.
- 13. Noter deg føringssporene for antennekablene til minikortet, og fjern forsiktig antennekablene fra sporet på datamaskinen. Trekk alle kablene unna håndstøtten.

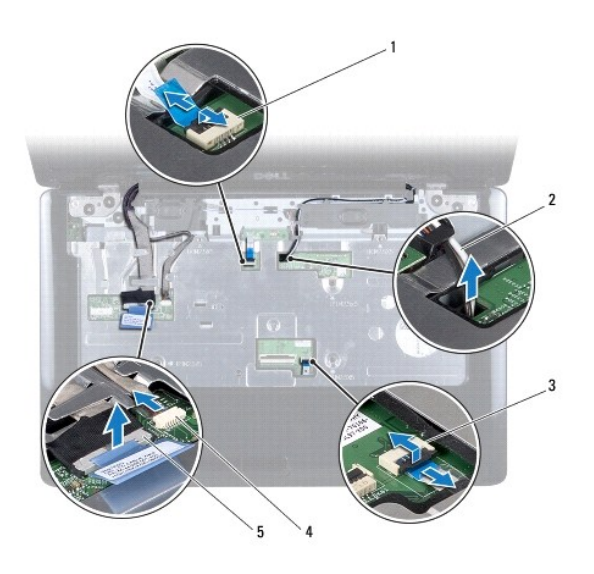

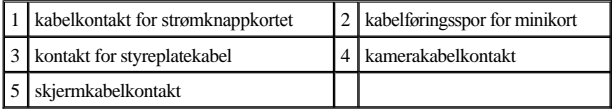

14. Ta ut de fem skruene som fester håndstøtten til hovedkortet.

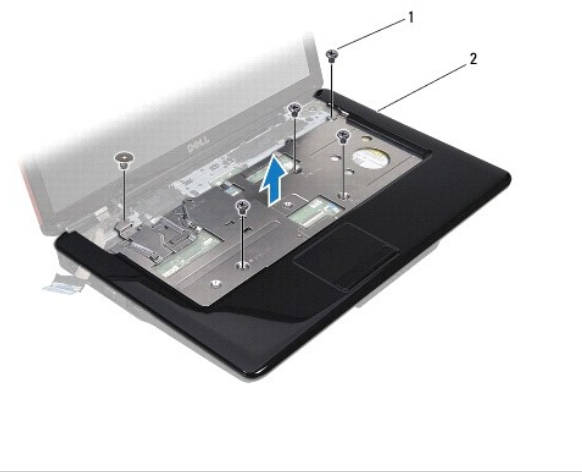

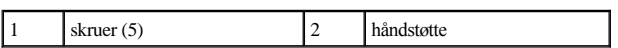

#### <span id="page-50-0"></span>FORSIKTIG: **Løsne forsiktig håndstøtten fra kabinettet, for å unngå å skade håndstøtten.**

- 15. Start til høyre eller venstre på håndstøtten, og bruk fingrene til å skille håndstøtten fra kabinettet.
- 16. Løft håndstøtten ut av kabinettet.

### <span id="page-50-1"></span>**Montere håndstøtten**

- 1. Følg fremgangsmåten under [Før du begynner](file:///C:/data/systems/ins1546/no/sm/before.htm#wp1438061).
- 2. Juster håndstøtten etter kabinettet, og lås håndstøtten forsiktig på plass.
- 3. Skru inn igjen de fem skruene på håndstøtten.
- 4. Koble skjermkabelen, kamerakabelen, strømknappkabelen og styreplatekabelen til de respektive kontaktene på hovedkortet.
- 5. Før antennekablene for minikortet gjennom føringssporene, og før kablene til bunnen av datamaskinen gjennom kabelføringssporet.
- 6. Sett Bluetooth-modulen på plass (se [Intern modul med trådløs Bluetooth®](file:///C:/data/systems/ins1546/no/sm/btooth.htm#wp1187798)-teknologi).
- 7. Sett tastaturet på plass (se [Sette tastaturet på plass](file:///C:/data/systems/ins1546/no/sm/keyboard.htm#wp1199057)).
- 8. Sett midtkontrolldekselet på plass (se [Sette midtkontrolldekselet på plass](file:///C:/data/systems/ins1546/no/sm/cntrcont.htm#wp1185318)).
- 9. Skru inn igjen de elleve skruene nederst på datamaskinen.
- 10. Før antennekablene til minikortet gjennom føringssporene nederst på datamaskinen, og sett på plass minikortet (se [Sette minikortet på plass](file:///C:/data/systems/ins1546/no/sm/minicard.htm#wp1181718)).
- 11. Sett minnemodulen(e) på plass (se [Sette minnemodulen\(e\) på plass](file:///C:/data/systems/ins1546/no/sm/memory.htm#wp1181089)).
- 12. Sett moduldekselet på plass (se [Sette moduldekselet på plass](file:///C:/data/systems/ins1546/no/sm/base.htm#wp1224432)).
- 13. Sett harddisken på plass (se [Sette harddisken på plass](file:///C:/data/systems/ins1546/no/sm/hdd.htm#wp1202171)).
- 14. Sett batteriet på plass (se [Sette batteriet på plass](file:///C:/data/systems/ins1546/no/sm/removeba.htm#wp1185330)).
- FORSIKTIG: **Før du slår på datamaskinen, må du skru inn igjen alle skruer og kontrollere at det ikke ligger igjen noen løse skruer inni datamaskinen. Ellers kan det oppstå skade på datamaskinen.**

# <span id="page-51-0"></span> **Strømknappkort**

Dell™ Inspiron™ 1546 Servicehåndbok

- [Ta ut strømknappkortet](#page-51-1)
- [Sette strømknappkortet på plass](#page-52-0)
- ADVARSEL: **Før du arbeider inne i datamaskinen, må du lese sikkerhetsinformasjonen som fulgte med datamaskinen. Hvis du vil ha mer informasjon om sikkerhet, går du til hjemmesiden for overholdelse av forskrifter (Regulatory Compliance) på www.dell.com/regulatory\_compliance.**
- FORSIKTIG: **Bare en godkjent servicetekniker skal utføre reparasjoner på datamaskinen. Skade forårsaket av servicearbeid som ikke er godkjent av Dell™, dekkes ikke av garantien.**
- FORSIKTIG: **Du kan unngå elektrostatisk utlading ved å forbinde deg selv til jord med en jordingsstropp rundt håndleddet eller ved å berøre en umalt metallflate med jevne mellomrom (for eksempel en kontakt på datamaskinen).**

FORSIKTIG: **For å forhindre skader på hovedkortet bør du ta ut hovedbatteriet (se [Ta ut et batteri](file:///C:/data/systems/ins1546/no/sm/removeba.htm#wp1185372)) før du arbeider inni datamaskinen.**

### <span id="page-51-1"></span>**Ta ut strømknappkortet**

- 1. Følg fremgangsmåten under [Før du begynner](file:///C:/data/systems/ins1546/no/sm/before.htm#wp1438061).
- 2. Ta ut batteriet (se  $Ta$  ut et batteri).
- 3. Ta av moduldekselet (se [Ta av moduldekselet\)](file:///C:/data/systems/ins1546/no/sm/base.htm#wp1223484).
- 4. Ta ut minnemodulen(e) (se [Ta ut minnemodul\(ene\)\)](file:///C:/data/systems/ins1546/no/sm/memory.htm#wp1186694).
- 5. [Ta ut harddisken](file:///C:/data/systems/ins1546/no/sm/hdd.htm#wp1184863) (se Ta ut harddisken).
- 6. Ta av midtkontrolldekselet (se [Ta av midtkontrolldekselet\)](file:///C:/data/systems/ins1546/no/sm/cntrcont.htm#wp1188834).
- 7. Ta av tastaturet (se [Ta av tastaturet\)](file:///C:/data/systems/ins1546/no/sm/keyboard.htm#wp1188497).
- 8. Løft opp kontaktlåsen for å frigjøre kabelen for strømknappkortet fra hovedkortkontakten.
- FORSIKTIG: **Strømknappkortet er limt fast til håndstøtten. Ikke prøv å fjerne strømknappkortet ved å dra i kabelen.**

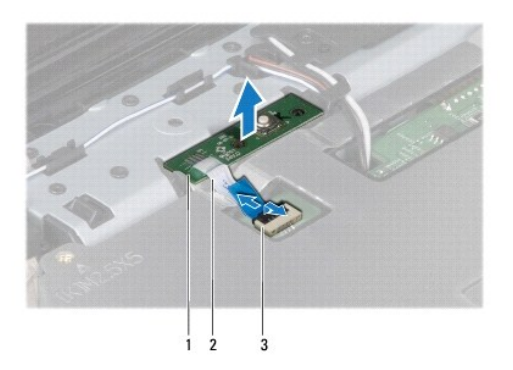

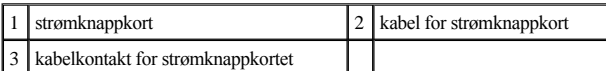

- 9. Lirk av strømknappkortet med en plastspiss for å løsne det fra håndstøtten.
- 10. Løft strømknappkortet av håndstøtten.

### <span id="page-52-0"></span>**Sette strømknappkortet på plass**

- 1. Følg fremgangsmåten under [Før du begynner](file:///C:/data/systems/ins1546/no/sm/before.htm#wp1438061).
- 2. Juster hullene på strømknappkortet etter utspringet på håndstøtten, og hold det på plass.
- 3. Skyv kabelen for strømknappkortet inn på hovedkortkontakten, og trykk ned kontaktlåsen for å feste kabelen til kontakten.
- 4. Sett tastaturet på plass (se [Sette tastaturet på plass](file:///C:/data/systems/ins1546/no/sm/keyboard.htm#wp1199057)).
- 5. Sett midtkontrolldekselet på plass (se [Sette midtkontrolldekselet på plass](file:///C:/data/systems/ins1546/no/sm/cntrcont.htm#wp1185318)).
- 6. Sett harddisken på plass (se [Sette harddisken på plass](file:///C:/data/systems/ins1546/no/sm/hdd.htm#wp1202171)).
- 7. Sett minnemodulen(e) på plass (se [Sette minnemodulen\(e\) på plass](file:///C:/data/systems/ins1546/no/sm/memory.htm#wp1181089)).
- 8. Sett moduldekselet på plass (se [Sette moduldekselet på plass](file:///C:/data/systems/ins1546/no/sm/base.htm#wp1224432)).
- 9. Sett batteriet på plass (se [Sette batteriet på plass](file:///C:/data/systems/ins1546/no/sm/removeba.htm#wp1185330)).
- FORSIKTIG: **Før du slår på datamaskinen, må du skru inn igjen alle skruer og kontrollere at det ikke ligger igjen noen løse skruer inni datamaskinen. Ellers kan det oppstå skade på datamaskinen.**

# <span id="page-53-0"></span> **Batteri**

Dell™ Inspiron™ 1546 Servicehåndbok

- **Ta** ut et batteri
- Sette batteriet på plass
- ADVARSEL: **Før du arbeider inne i datamaskinen, må du lese sikkerhetsinformasjonen som fulgte med datamaskinen. Hvis du vil ha mer informasjon om sikkerhet, går du til hjemmesiden for overholdelse av forskrifter (Regulatory Compliance) på www.dell.com/regulatory\_compliance.**
- FORSIKTIG: **Bare en godkjent servicetekniker skal utføre reparasjoner på datamaskinen. Skade forårsaket av servicearbeid som ikke er godkjent av Dell™, dekkes ikke av garantien.**
- FORSIKTIG: **Du kan unngå elektrostatisk utlading ved å forbinde deg selv til jord med en jordingsstropp rundt håndleddet eller ved å berøre en umalt metallflate med jevne mellomrom (for eksempel en kontakt på datamaskinen).**
- FORSIKTIG: **For å unngå skade på datamaskinen må du kun bruke batteriet som er laget for denne bestemte Dell-datamaskinen. Ikke bruk batterier som er laget for andre Dell-datamaskiner.**

### <span id="page-53-1"></span>**Ta ut et batteri**

- 1. Følg fremgangsmåten under [Før du begynner](file:///C:/data/systems/ins1546/no/sm/before.htm#wp1438061).
- 2. Snu datamaskinen.
- 3. Skyv batterilåsutløseren til den ulåste posisjonen til den klikker på plass.
- 4. Skyv batteriet ut av batterirommet.

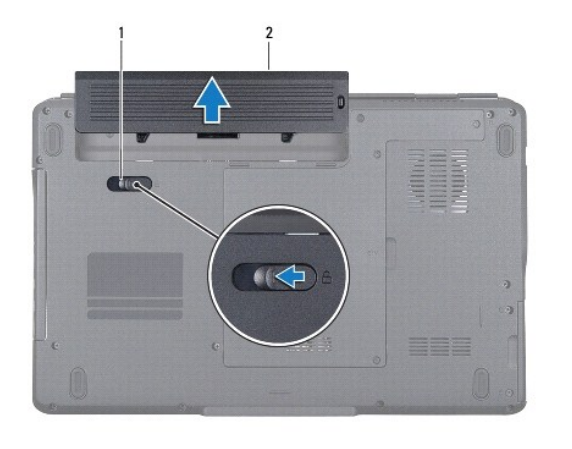

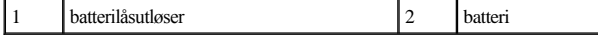

### <span id="page-53-2"></span>**Sette batteriet på plass**

1. Følg fremgangsmåten under [Før du begynner](file:///C:/data/systems/ins1546/no/sm/before.htm#wp1438061).

2. Skyv batteriet inn i batterirommet til det klikker på plass.

## <span id="page-55-0"></span> **Høyttalere**

Dell™ Inspiron™ 1546 Servicehåndbok

- [Demontere høyttalerne](#page-55-1)
- Sette høyttalerne på plass
- ADVARSEL: **Før du arbeider inne i datamaskinen, må du lese sikkerhetsinformasjonen som fulgte med datamaskinen. Hvis du vil ha mer informasjon om sikkerhet, går du til hjemmesiden for overholdelse av forskrifter (Regulatory Compliance) på www.dell.com/regulatory\_compliance.**
- FORSIKTIG: **Bare en godkjent servicetekniker skal utføre reparasjoner på datamaskinen. Skade forårsaket av servicearbeid som ikke er godkjent av Dell™, dekkes ikke av garantien.**
- FORSIKTIG: **Du kan unngå elektrostatisk utlading ved å forbinde deg selv til jord med en jordingsstropp rundt håndleddet eller ved å berøre en umalt metallflate med jevne mellomrom (for eksempel en kontakt på datamaskinen).**

FORSIKTIG: **For å forhindre skader på hovedkortet bør du ta ut hovedbatteriet (se [Ta ut et batteri](file:///C:/data/systems/ins1546/no/sm/removeba.htm#wp1185372)) før du arbeider inni datamaskinen.**

### <span id="page-55-1"></span>**Demontere høyttalerne**

- 1. Følg fremgangsmåten under [Før du begynner](file:///C:/data/systems/ins1546/no/sm/before.htm#wp1438061).
- 2. Ta ut batteriet (se [Ta ut et batteri](file:///C:/data/systems/ins1546/no/sm/removeba.htm#wp1185372)).
- 3. Ta av moduldekselet (se [Ta av moduldekselet\)](file:///C:/data/systems/ins1546/no/sm/base.htm#wp1223484).
- 4. Ta ut minnemodulen(e) (se [Ta ut minnemodul\(ene\)\)](file:///C:/data/systems/ins1546/no/sm/memory.htm#wp1186694).
- 5. [Ta ut harddisken](file:///C:/data/systems/ins1546/no/sm/hdd.htm#wp1184863) (se Ta ut harddisken).
- 6. Ta ut minikortet (se [Ta ut minikortet\)](file:///C:/data/systems/ins1546/no/sm/minicard.htm#wp1181641).
- 7. Ta av midtkontrolldekselet (se [Ta av midtkontrolldekselet\)](file:///C:/data/systems/ins1546/no/sm/cntrcont.htm#wp1188834).
- 8. Ta av tastaturet (se [Ta av tastaturet\)](file:///C:/data/systems/ins1546/no/sm/keyboard.htm#wp1188497).
- 9. [Ta ut Bluetooth-kortet](file:///C:/data/systems/ins1546/no/sm/btooth.htm#wp1193342) (se Ta ut Bluetooth-kortet).
- 10. Koble Bluetooth-kortkabelen fra hovedkortkontakten (se [Ta ut Bluetooth- hovedkortet](file:///C:/data/systems/ins1546/no/sm/btooth.htm#wp1193363)).
- 11. Demonter håndstøtten (se [Demontere håndstøtten](file:///C:/data/systems/ins1546/no/sm/palmrest.htm#wp1051070)).
- 12. Skru ut de fire skruene (to på hver høyttaler) som fester høyttalerne til kabinettet.
- 13. Koble høyttalerkabelen fra kontakten på hovedkortet.
- 14. Koble høyttalerkabelen fra føringssporet.

#### 15. Løft høyttalerne ut av kabinettet.

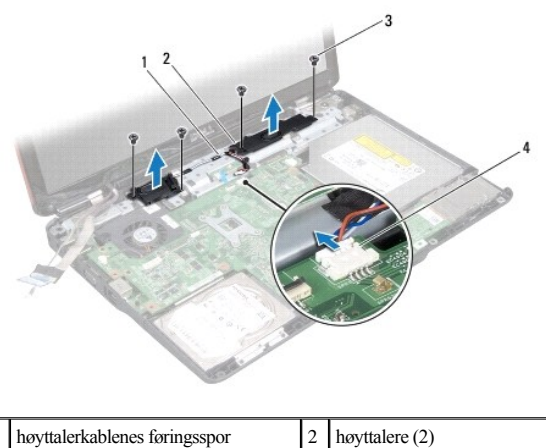

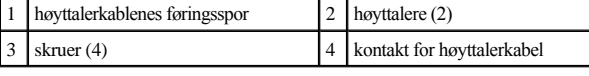

## <span id="page-56-0"></span>**Sette høyttalerne på plass**

- 1. Følg fremgangsmåten under [Før du begynner](file:///C:/data/systems/ins1546/no/sm/before.htm#wp1438061).
- 2. Plasser høyttalerne på kabinettet.
- 3. Skru inn igjen de fire skruene (to på hver høyttaler) som fester høyttalerne til kabinettet.
- 4. Før høyttalerkabelen gjennom føringssporet.
- 5. Koble høyttalerkabelen til kontakten på hovedkortet.
- 6. Monter håndstøtten (se [Montere håndstøtten](file:///C:/data/systems/ins1546/no/sm/palmrest.htm#wp1051265)).
- 7. Koble Bluetooth-kortkabelen til hovedkortkontakten (se Sette Bluetooth- [hovedkortet på plass](file:///C:/data/systems/ins1546/no/sm/btooth.htm#wp1182963)).
- 8. Sett Bluetooth-kortet på plass (se [Sette Bluetooth-](file:///C:/data/systems/ins1546/no/sm/btooth.htm#wp1193397)kortet på plass).
- 9. Sett tastaturet på plass (se [Sette tastaturet på plass](file:///C:/data/systems/ins1546/no/sm/keyboard.htm#wp1199057)).
- 10. Sett midtkontrolldekselet på plass (se [Sette midtkontrolldekselet på plass](file:///C:/data/systems/ins1546/no/sm/cntrcont.htm#wp1185318)).
- 11. Sett minikortet på plass (se [Sette minikortet på plass](file:///C:/data/systems/ins1546/no/sm/minicard.htm#wp1181718)).
- 12. Sett minnemodulen(e) på plass (se [Sette minnemodulen\(e\) på plass](file:///C:/data/systems/ins1546/no/sm/memory.htm#wp1181089)).
- 13. Sett moduldekselet på plass (se [Sette moduldekselet på plass](file:///C:/data/systems/ins1546/no/sm/base.htm#wp1224432)).
- 14. Sett harddisken på plass (se [Sette harddisken på plass](file:///C:/data/systems/ins1546/no/sm/hdd.htm#wp1202171)).
- 15. Sett batteriet på plass (se [Sette batteriet på plass](file:///C:/data/systems/ins1546/no/sm/removeba.htm#wp1185330)).
- FORSIKTIG: **Før du slår på datamaskinen, må du skru inn igjen alle skruer og kontrollere at det ikke ligger igjen noen løse skruer inni datamaskinen. Ellers kan det oppstå skade på datamaskinen.**

## <span id="page-58-0"></span> **Hovedkort**

Dell™ Inspiron™ 1546 Servicehåndbok

- [Ta ut hovedkortet](#page-58-1)
- [Sette hovedkortet på plass](#page-59-1)
- [Skrive inn servicemerket i BIOS](#page-60-0)
- ADVARSEL: **Før du arbeider inne i datamaskinen, må du lese sikkerhetsinformasjonen som fulgte med datamaskinen. Hvis du vil ha mer informasjon om sikkerhet, går du til hjemmesiden for overholdelse av forskrifter (Regulatory Compliance) på www.dell.com/regulatory\_compliance.**
- FORSIKTIG: **Bare en godkjent servicetekniker skal utføre reparasjoner på datamaskinen. Skade forårsaket av servicearbeid som ikke er godkjent av Dell™, dekkes ikke av garantien.**
- FORSIKTIG: **Du kan unngå elektrostatisk utlading ved å forbinde deg selv til jord med en jordingsstropp rundt håndleddet eller ved å berøre en umalt metallflate med jevne mellomrom (for eksempel en kontakt på datamaskinen).**

FORSIKTIG: **For å forhindre skader på hovedkortet bør du ta ut hovedbatteriet (se [Ta ut et batteri](file:///C:/data/systems/ins1546/no/sm/removeba.htm#wp1185372)) før du arbeider inni datamaskinen.**

### <span id="page-58-1"></span>**Ta ut hovedkortet**

- 1. Følg fremgangsmåten under [Før du begynner](file:///C:/data/systems/ins1546/no/sm/before.htm#wp1438061).
- 2. Ta ut batteriet (se  $Ta$  ut et batteri).
- 3. Ta av moduldekselet (se [Ta av moduldekselet\)](file:///C:/data/systems/ins1546/no/sm/base.htm#wp1223484).
- 4. Ta ut minnemodulen(e) (se  $Ta$  ut minnemodul(ene)).
- 5. [Ta ut harddisken](file:///C:/data/systems/ins1546/no/sm/hdd.htm#wp1184863) (se Ta ut harddisken).
- 6. Ta ut den optiske stasjonen (se [Ta ut den optiske stasjonen\)](file:///C:/data/systems/ins1546/no/sm/optical.htm#wp1180116).
- 7. Ta ut minikortet (se [Ta ut minikortet\)](file:///C:/data/systems/ins1546/no/sm/minicard.htm#wp1181641).
- 8. Ta av midtkontrolldekselet (se [Ta av midtkontrolldekselet\)](file:///C:/data/systems/ins1546/no/sm/cntrcont.htm#wp1188834).
- 9. Ta av tastaturet (se [Ta av tastaturet\)](file:///C:/data/systems/ins1546/no/sm/keyboard.htm#wp1188497).
- 10. Ta ut Bluetooth-modulen (se [Intern modul med trådløs Bluetooth®](file:///C:/data/systems/ins1546/no/sm/btooth.htm#wp1187798)-teknologi).
- 11. Demonter håndstøtten (se [Demontere håndstøtten](file:///C:/data/systems/ins1546/no/sm/palmrest.htm#wp1051070)).
- 12. Ta ut datterkortet (se [Ta ut datterkortet\)](file:///C:/data/systems/ins1546/no/sm/dgtrboar.htm#wp1037428).
- 13. [Ta av dekselet for lydkontakten](file:///C:/data/systems/ins1546/no/sm/audio_co.htm#wp1044398) (se Ta av dekselet for lydkontakten).
- 14. Ta ut de fire skruene som fester hovedkortet til kabinettet.

<span id="page-59-0"></span>15. Koble kabelen til den termiske viften, høyttalerkabelen og kabelen til USB- modulen fra de respektive kontaktene på hovedkortet.

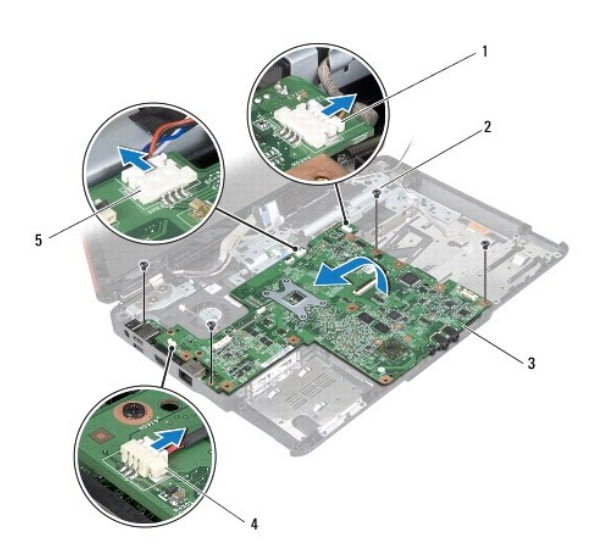

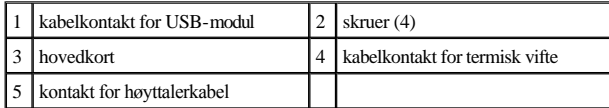

- 16. Løft hovedkortet ut av kabinettet.
- 17. Snu hovedkortet.
- 18. Ta ut klokkebatteriet (se [Ta ut klokkebatteriet\)](file:///C:/data/systems/ins1546/no/sm/coinbatt.htm#wp1187814).

### <span id="page-59-1"></span>**Sette hovedkortet på plass**

- 1. Følg fremgangsmåten under [Før du begynner](file:///C:/data/systems/ins1546/no/sm/before.htm#wp1438061).
- 2. Sett klokkebatteriet på plass (se [Sette klokkebatteriet på plass](file:///C:/data/systems/ins1546/no/sm/coinbatt.htm#wp1184175)).
- 3. Snu hovedkortet.
- 4. Juster skruehullene på hovedkortet etter skruehullene på kabinettet.
- 5. Ta ut de fire skruene som fester hovedkortet til kabinettet.
- 6. Sett dekselet for lydkontakten på plass (se [Sette dekselet for lydkontakten på plass](file:///C:/data/systems/ins1546/no/sm/audio_co.htm#wp1048583)).
- 7. Koble kabelen til den termiske viften, høyttalerkabelen og kabelen til USB- modulen til de respektive kontaktene på hovedkortet.
- 8. Sett datterkortet på plass (se [Sette datterkortet på plass](file:///C:/data/systems/ins1546/no/sm/dgtrboar.htm#wp1042050)).
- 9. Monter håndstøtten (se [Montere håndstøtten](file:///C:/data/systems/ins1546/no/sm/palmrest.htm#wp1051265)).
- <span id="page-60-1"></span>10. Sett Bluetooth-modulen på plass (se [Intern modul med trådløs Bluetooth®](file:///C:/data/systems/ins1546/no/sm/btooth.htm#wp1187798)-teknologi).
- 11. Sett tastaturet på plass (se [Sette tastaturet på plass](file:///C:/data/systems/ins1546/no/sm/keyboard.htm#wp1199057)).
- 12. Sett midtkontrolldekselet på plass (se [Sette midtkontrolldekselet på plass](file:///C:/data/systems/ins1546/no/sm/cntrcont.htm#wp1185318)).
- 13. Sett minikortet på plass (se [Sette minikortet på plass](file:///C:/data/systems/ins1546/no/sm/minicard.htm#wp1181718)).
- 14. Sett minnemodulen(e) på plass (se [Sette minnemodulen\(e\) på plass](file:///C:/data/systems/ins1546/no/sm/memory.htm#wp1181089)).
- 15. Sett moduldekselet på plass (se [Sette moduldekselet på plass](file:///C:/data/systems/ins1546/no/sm/base.htm#wp1224432)).
- 16. Sett den optiske stasjonen på plass (se [Sette den optiske stasjonen på plass](file:///C:/data/systems/ins1546/no/sm/optical.htm#wp1180161)).
- 17. Sett harddisken på plass (se [Sette harddisken på plass](file:///C:/data/systems/ins1546/no/sm/hdd.htm#wp1202171)).
- 18. Sett batteriet på plass (se [Sette batteriet på plass](file:///C:/data/systems/ins1546/no/sm/removeba.htm#wp1185330)).
- FORSIKTIG: **Før du slår på datamaskinen, må du skru inn igjen alle skruer og kontrollere at det ikke ligger igjen noen løse skruer inni datamaskinen. Ellers kan det oppstå skade på datamaskinen.**
- 19. Slå på datamaskinen.
- MERK: Etter at du har skiftet ut hovedkortet, må du skrive inn datamaskinens servicemerke i BIOS på det nye hovedkortet.
- 20. Skriv inn servicemerket (se [Skrive inn servicemerket i BIOS](#page-60-0)).

### <span id="page-60-0"></span>**Skrive inn servicemerket i BIOS**

- 1. Forsikre deg om at strømadapteren er plugget i, og at hovedbatteriet er installert på riktig måte.
- 2. Slå på datamaskinen.
- 3. Trykk på <F2> under POST for å gå inn i systemoppsettsprogrammet.
- 4. Naviger til sikkerhetskategorien, og skriv inn servicemerket i feltet **Set Service Tag** (Angi servicemerke).

# <span id="page-61-0"></span> **Termisk vifte**

Dell™ Inspiron™ 1546 Servicehåndbok

- [Fjerne den termiske viften](#page-61-1)
- Sette den termiske viften på plass
- ADVARSEL: **Før du arbeider inne i datamaskinen, må du lese sikkerhetsinformasjonen som fulgte med datamaskinen. Hvis du vil ha mer informasjon om sikkerhet, går du til hjemmesiden for overholdelse av forskrifter (Regulatory Compliance) på www.dell.com/regulatory\_compliance.**
- FORSIKTIG: **Bare en godkjent servicetekniker skal utføre reparasjoner på datamaskinen. Skade forårsaket av servicearbeid som ikke er godkjent av Dell™, dekkes ikke av garantien.**
- FORSIKTIG: **Du kan unngå elektrostatisk utlading ved å forbinde deg selv til jord med en jordingsstropp rundt håndleddet eller ved å berøre en umalt metallflate med jevne mellomrom (for eksempel en kontakt på datamaskinen).**
- FORSIKTIG: **For å forhindre skader på hovedkortet bør du ta ut hovedbatteriet (se [Ta ut et batteri](file:///C:/data/systems/ins1546/no/sm/removeba.htm#wp1185372)) før du arbeider inni datamaskinen.**

## <span id="page-61-1"></span>**Fjerne den termiske viften**

- 1. Følg fremgangsmåten under [Før du begynner](file:///C:/data/systems/ins1546/no/sm/before.htm#wp1438061).
- 2. [Ta ut hovedkortet](file:///C:/data/systems/ins1546/no/sm/sysboard.htm#wp1037428) (se Ta ut hovedkortet).
- 3. Ta ut de to skruene som fester den termiske viften til kabinettet.
- 4. Løft den termiske viften ut av kabinettet.

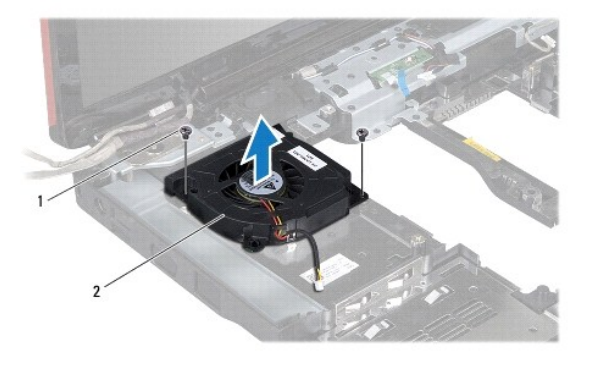

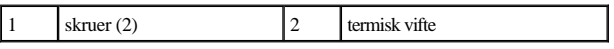

#### <span id="page-61-2"></span>**Sette den termiske viften på plass**

1. Følg fremgangsmåten under [Før du begynner](file:///C:/data/systems/ins1546/no/sm/before.htm#wp1438061).

- 2. Skru inn igjen de to skruene som fester den termiske viften til kabinettet.
- 3. Sett hovedkortet på plass (se [Sette hovedkortet på plass](file:///C:/data/systems/ins1546/no/sm/sysboard.htm#wp1042050)).

#### FORSIKTIG: **Før du slår på datamaskinen, må du skru inn igjen alle skruer og kontrollere at det ikke ligger igjen noen løse skruer inni datamaskinen. Ellers kan det oppstå skade på datamaskinen.**

Dell™ Inspiron™ 1546 Servicehåndbok

MERK: Et MERK-avsnitt inneholder viktig informasjon som gjør at du kan bruke datamaskinen mer effektivt.

 $\triangle$  FORSIKTIG: **FORSIKTIG** angir enten potensiell fare for maskinvaren eller tap av data, og forteller deg hvordan du kan unngå problemet.

ADVARSEL: **En ADVARSEL angir en potensiell fare for skade på eiendom, personskade eller dødsfall.** 

#### **Informasjonen i dette dokumentet kan endres uten varsel. © 2009 Dell Inc. Med enerett.**

Reproduksjon av dette materialet i enhver form er strengt forbudt uten skriftlig tillatelse fra Dell Inc.

Varemerker som brukes i denne teksten: *Dell*, *DELL*-logoen og *Inspiron* er varemerker for Dell Inc.. *Bluetooth* er et registrert varemerke som eies av Bluetooth SIG, Inc. og brukes av Dell på lisens. *Microsoft, Windows*, *Windows Vista* og *Windows Vista*-startknapplogoen er enten varemerker eller registrerte varemerker for Microsoft Corporation i USA og/eller andre land.

Andre varemerker og varenavn kan brukes i dette dokumentet som en henvisning til institusjonene som innehar rettighetene til merkene og navnene, eller til produktene. Dell Inc. fraskriver seg eierinteresse for varemerker og navn som ikke er dets egne.

November 2009 Rev. A00